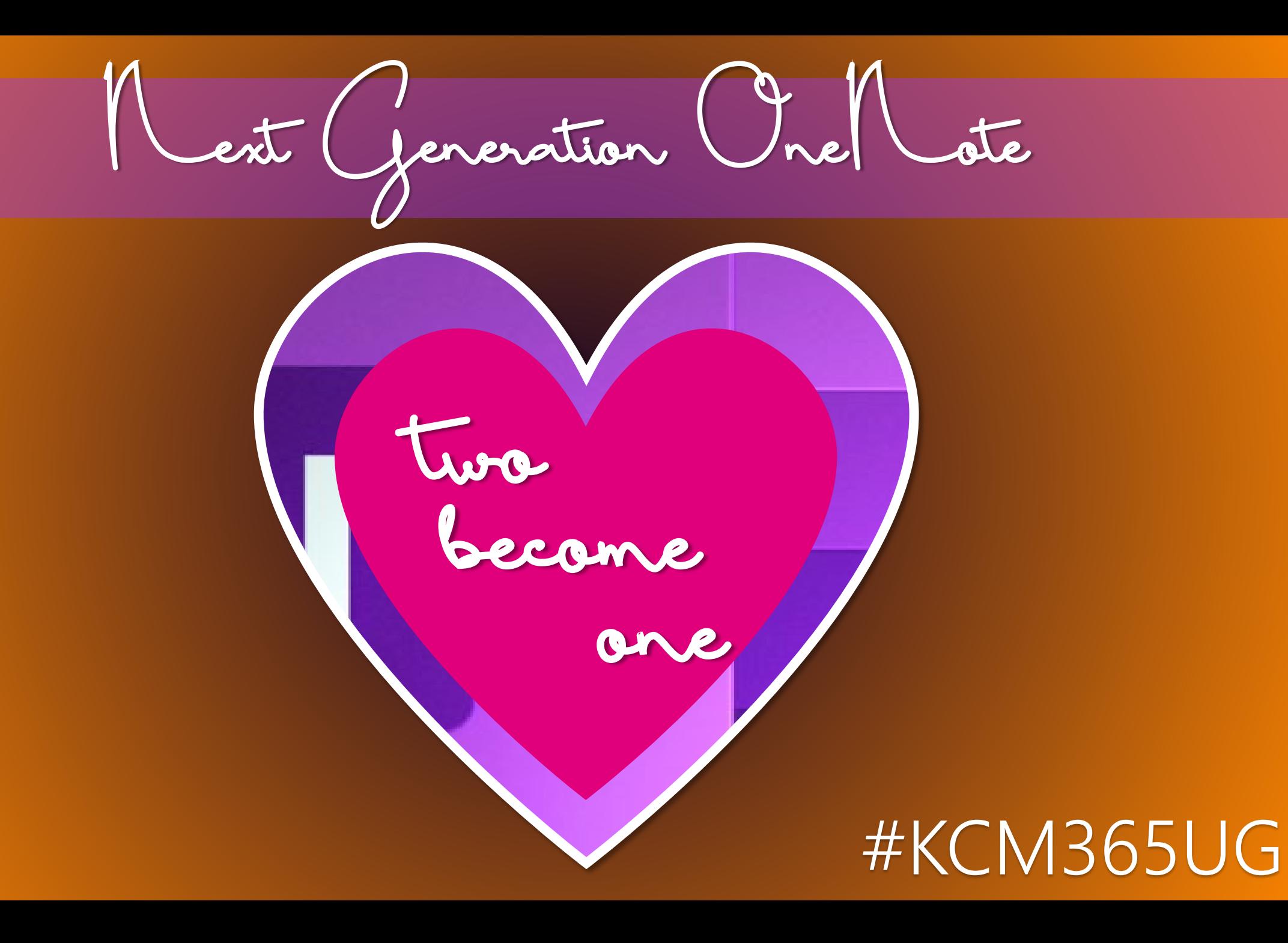

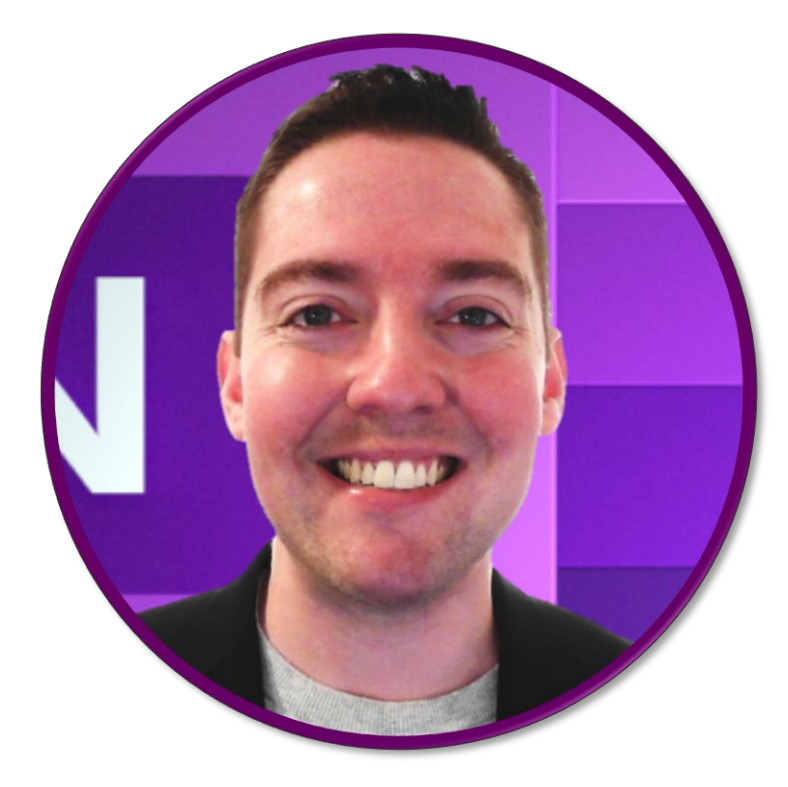

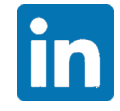

[linkedin.com/in/nchambe](https://linkedin.com/in/nchambe)

[@chambernate](https://twitter.com/chambernate)

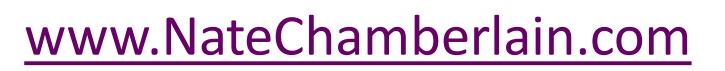

Nate Chamberlain

### MICROSOFT MVP & MICROSOFT CERTIFIED TRAINER **KANSAS CITY, MISSOURI USA**

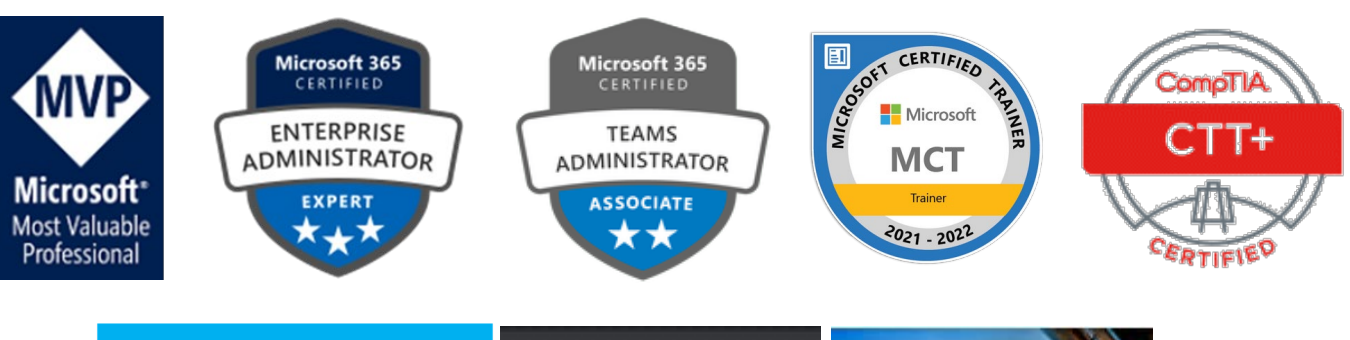

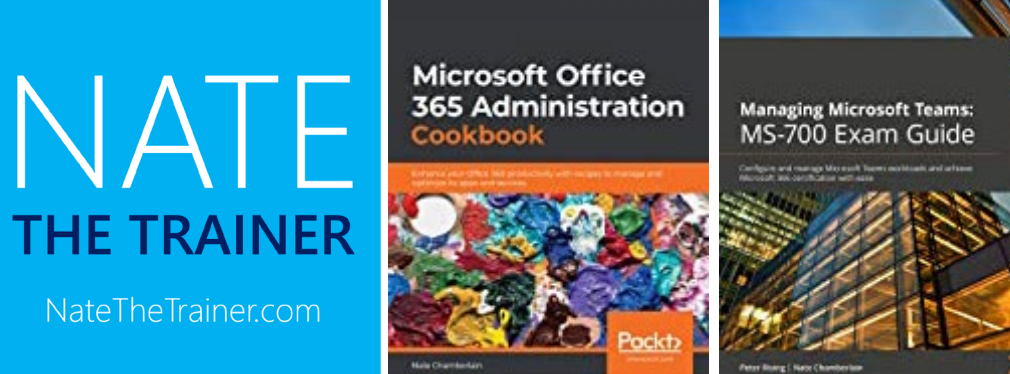

### Agenda

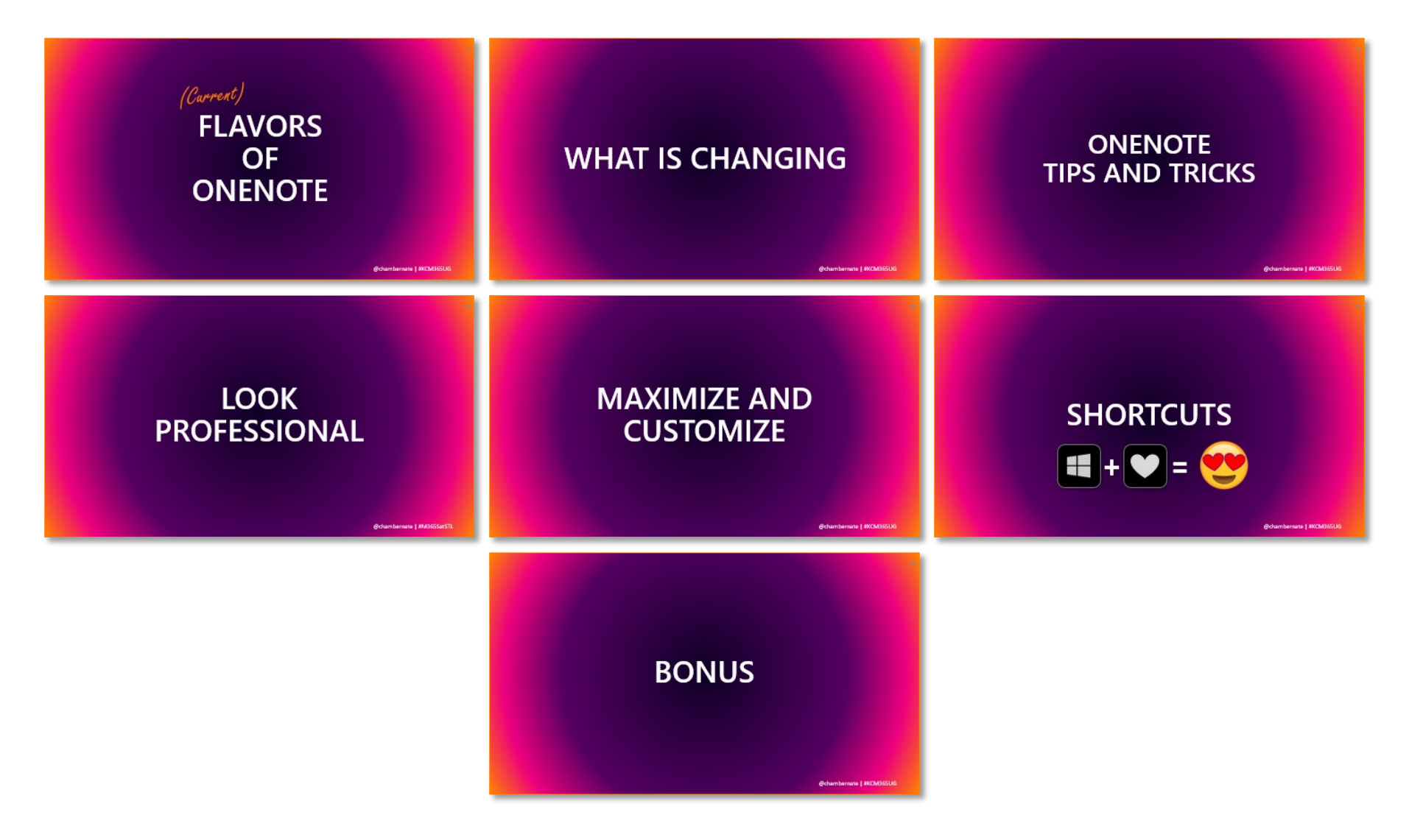

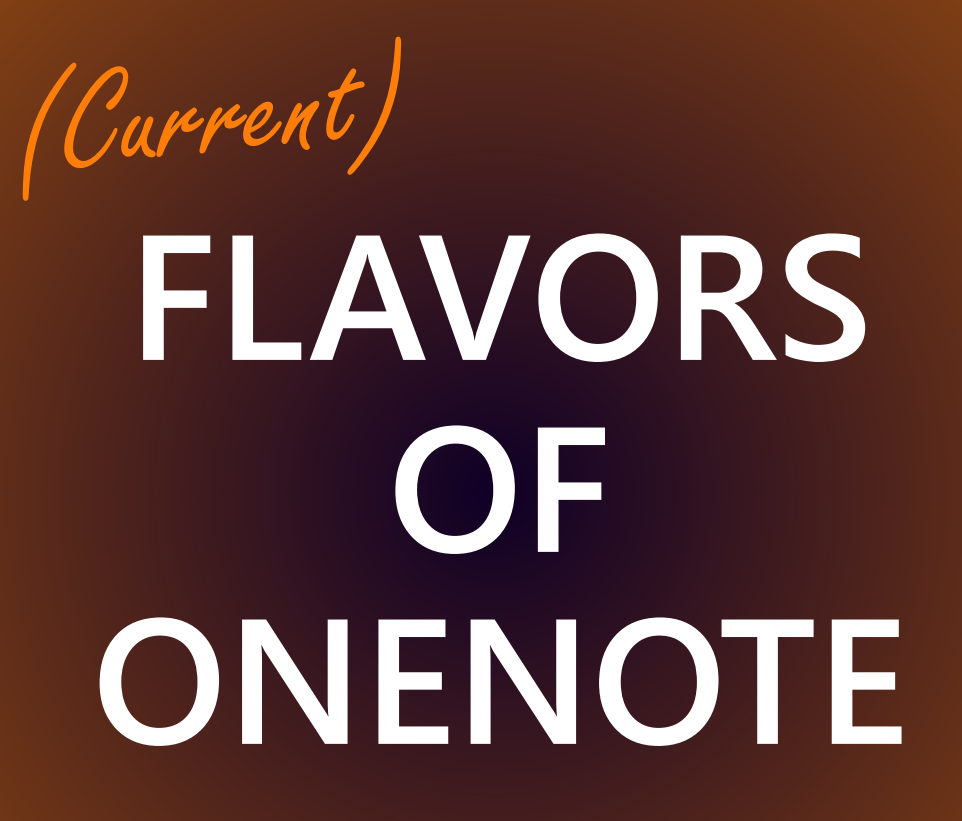

@chambernate | #KCM365UG

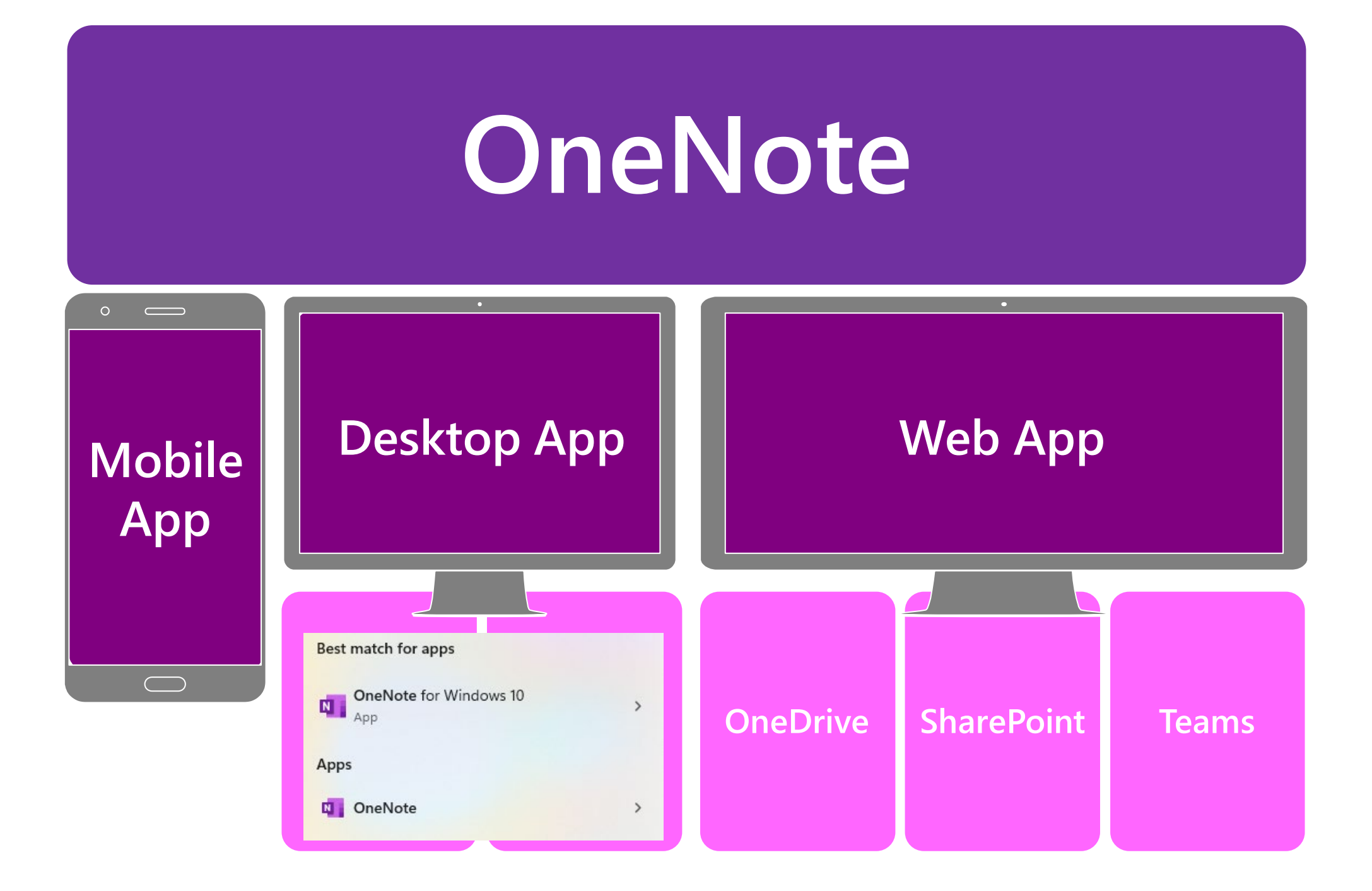

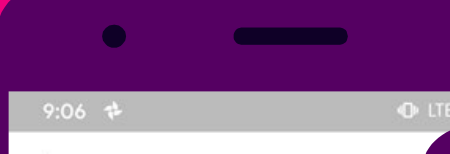

▲ 833%

4:30 图面…

### **Settings**  $\leftarrow$

Account Show my Office accounts

Sync Notebooks on Wi-Fi only

Sync notebooks and pages only when connected wireless network.

### Sync down all files and images

Turn this on to download files and pictures on all pages and notebooks. If you turn this off, new file pictures will not be downloaded until you navigate each page

### OneNote badge

You will receive a notification from OneNote badg your notifications area

### Add OneNote badge to homescre

I want a shortcut to the app

### Help and Support

For assistance with this product, see the Help or Community

### About

View information about our terms of use, your ap more

### **Trust Center**

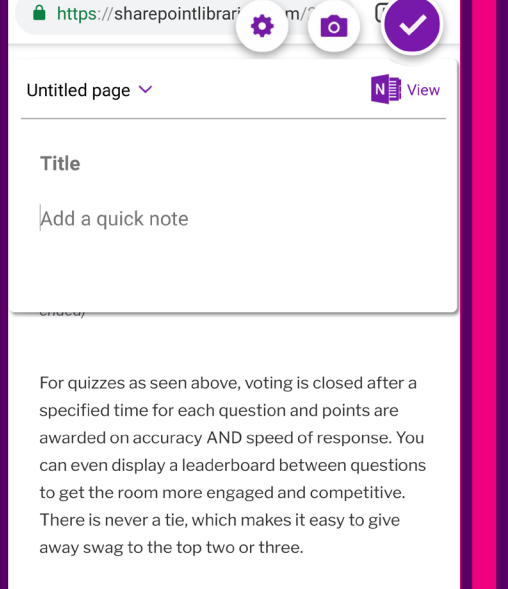

10 ▼⊿ 893%

When you're done, you can export PDFs of the question slides to share attendee questions, responses, comprehension, etc. and then reset the presentation so it's ready for your next session. If<br>window width: 412 p vou hous a noid liconce vou cor

 $\begin{array}{ccccccccccccc} \bullet & \bullet & \bullet & \bullet & \bullet \end{array}$ 

**COL** 

 $\bullet$ 

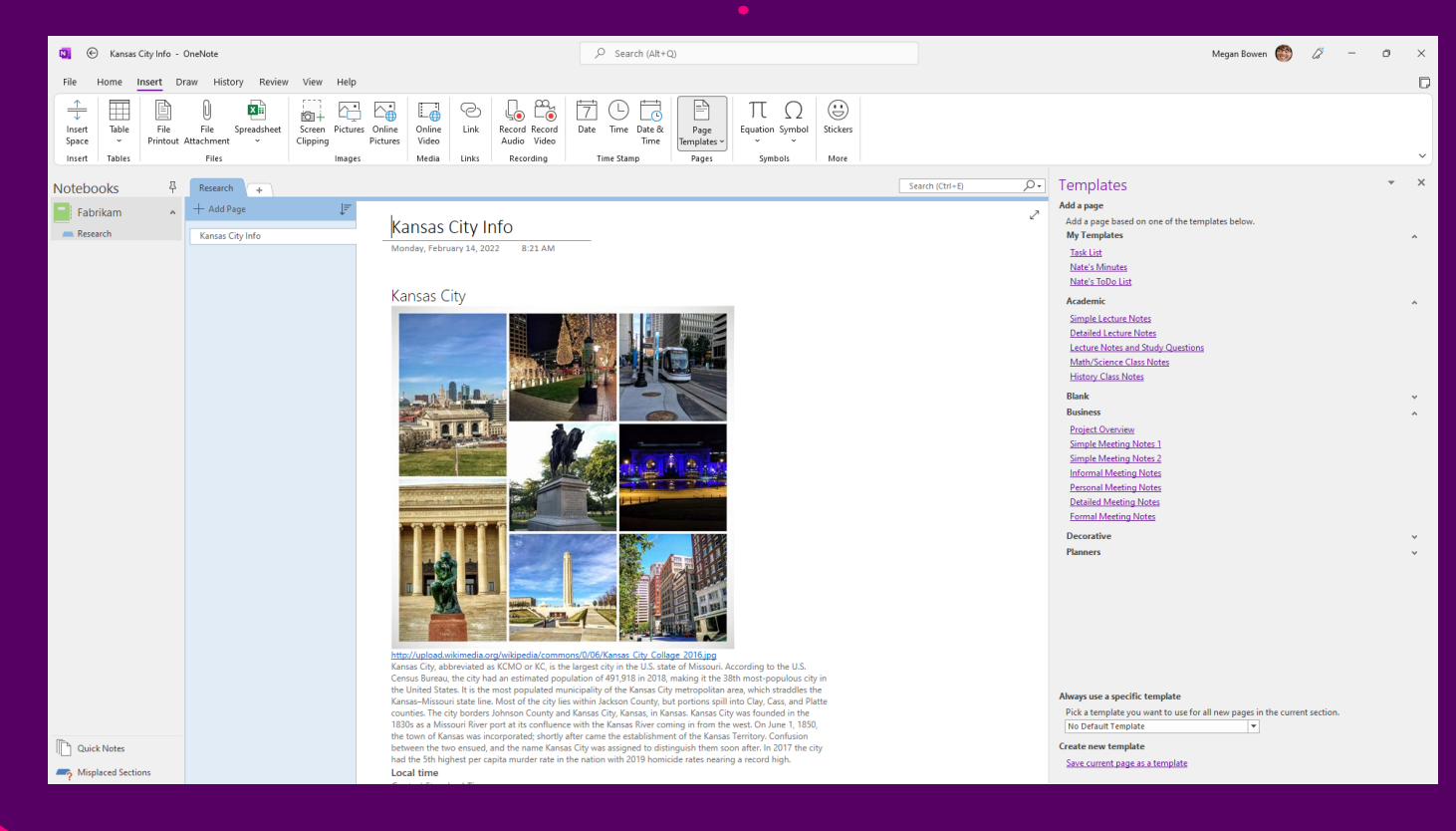

### @chambernate | #KCM365UG

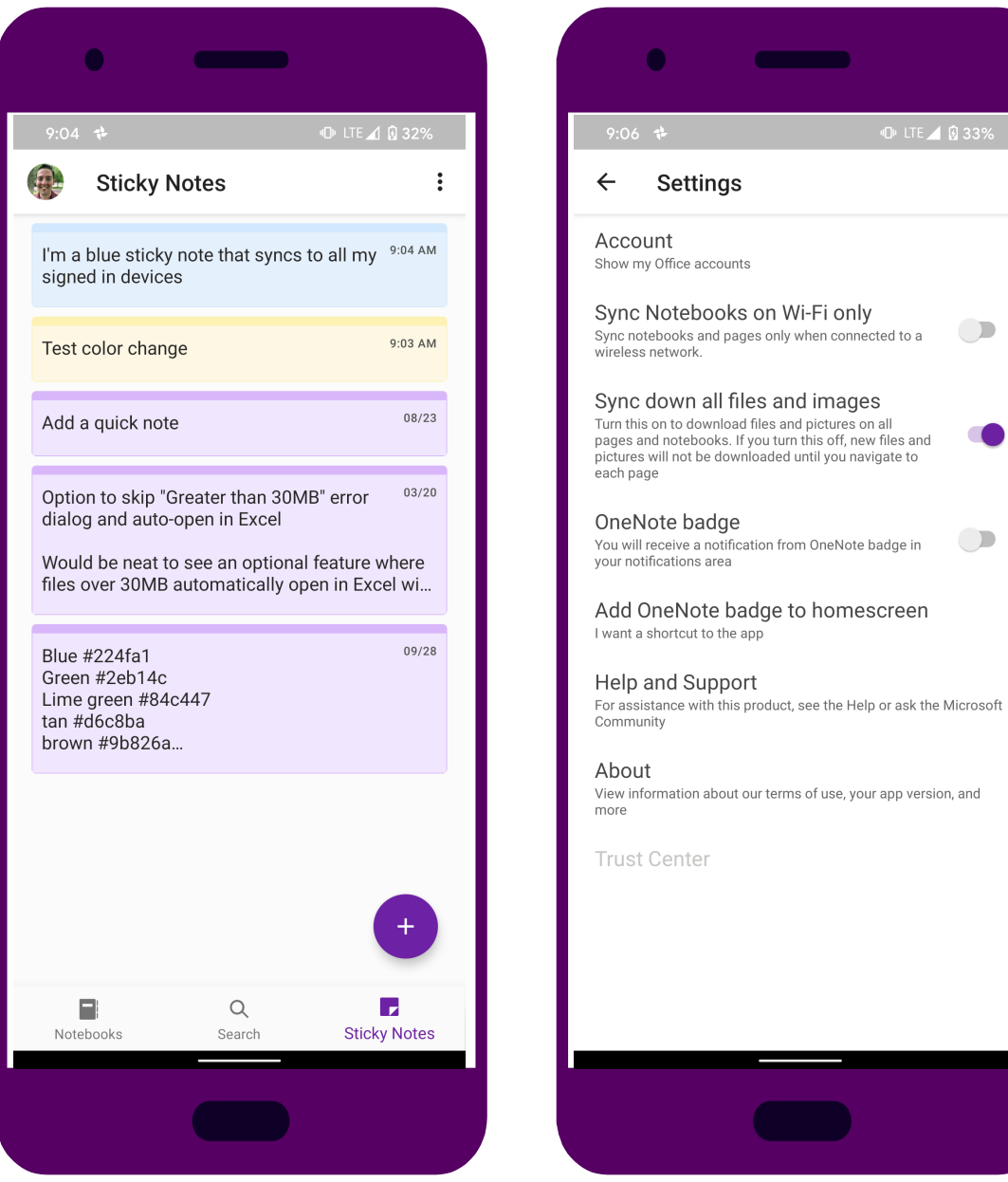

 $\bigcirc$ 

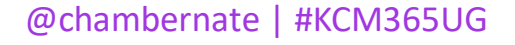

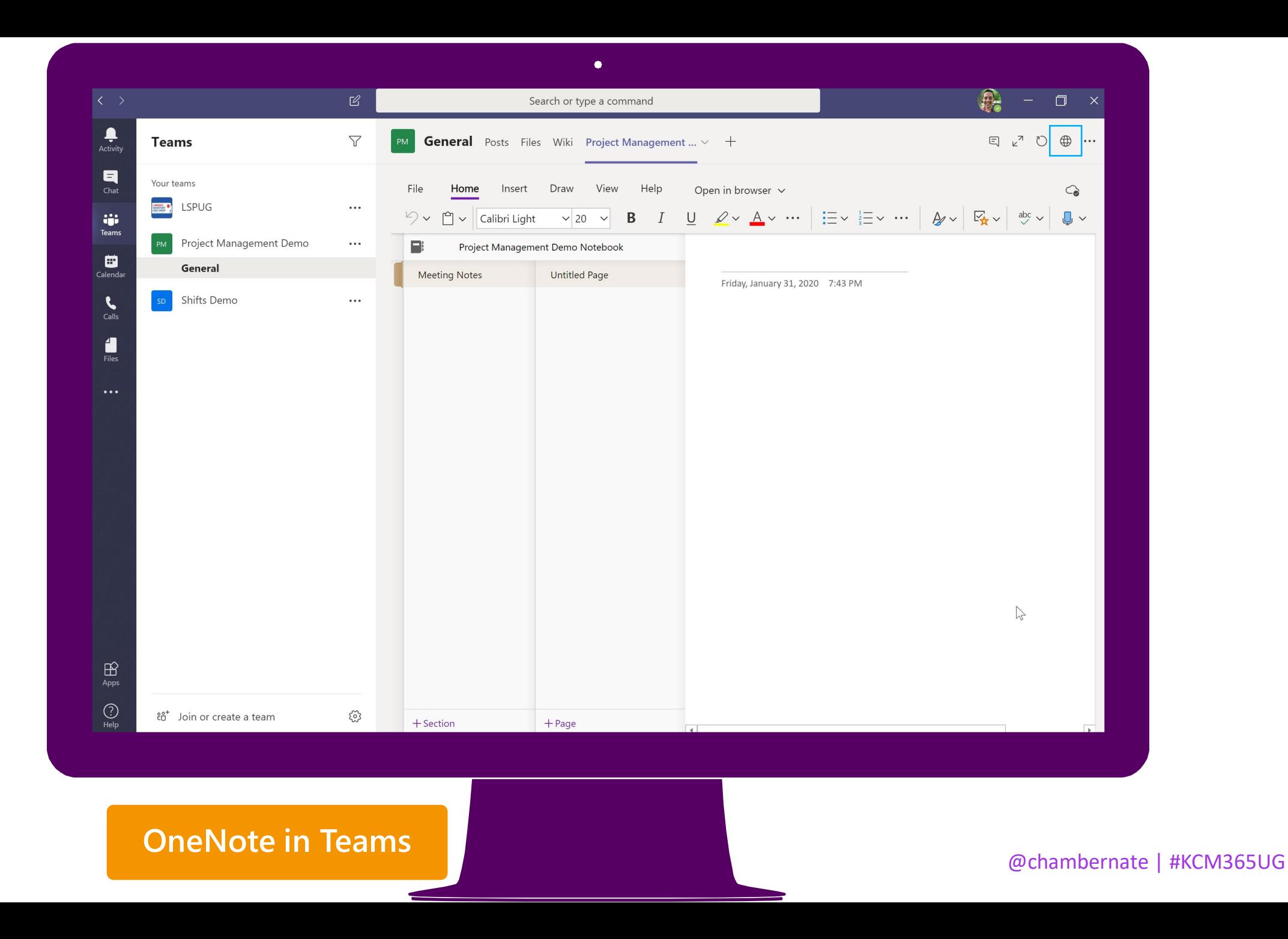

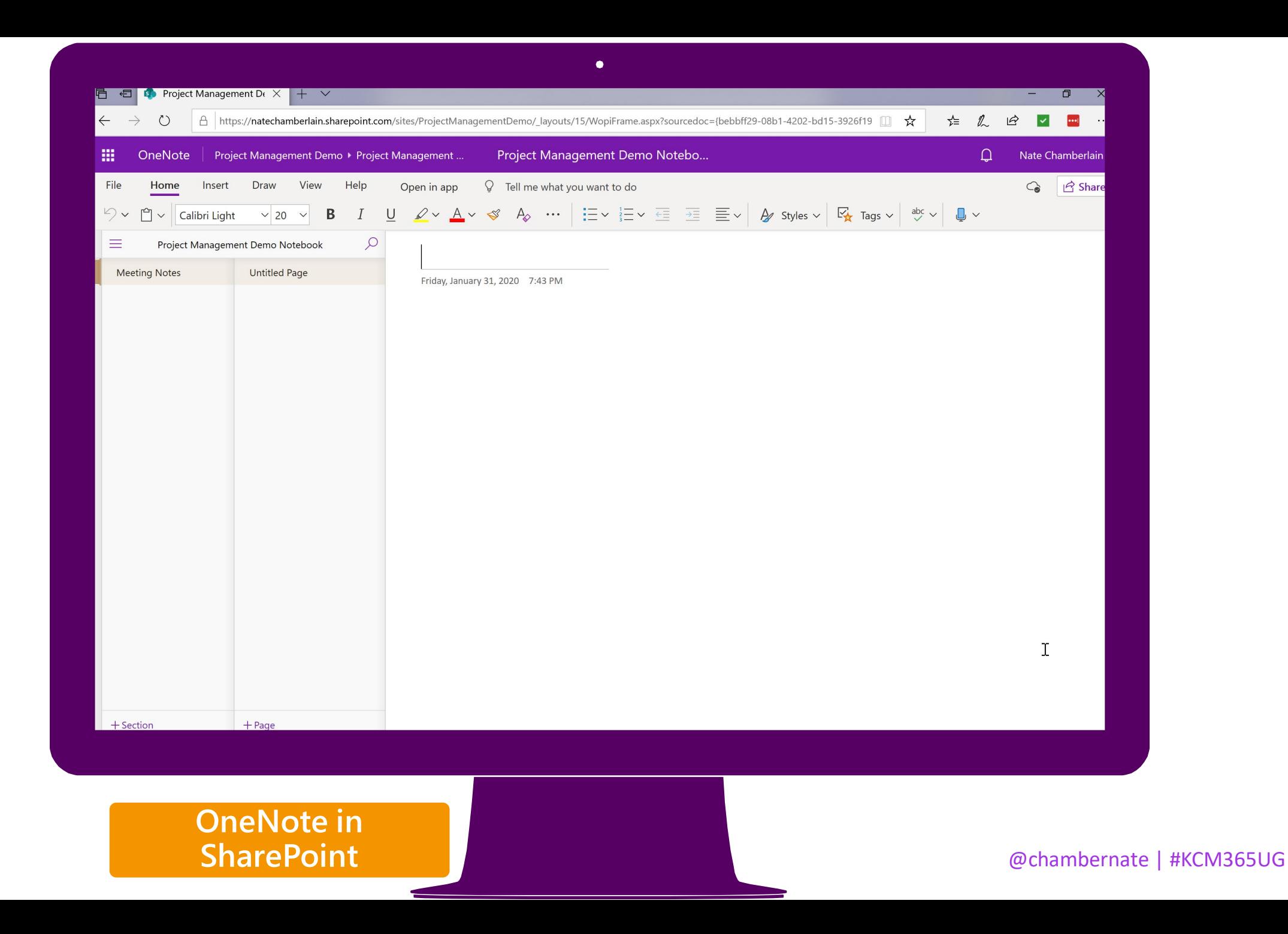

# **WHAT IS CHANGING**

# The basics

The Win10 version originally came about because Office couldn't support some of the more advanced and cloud-based technologies it can today. Now that it can, there's no need for a separate app outside the Office suite.

OneNote for Windows 10 is being absorbed by OneNote (desktop version previously known as OneNote 2016, 2021, etc.) in the second half of 2022.

# 2022 Changes

Target: 2<sup>ND</sup> half of 2022

Visual refresh (already launched with other Office app refreshes)

OneNote will begin absorbing unique Win10 version features

Win10 version users can continue using normally – you'll get an invite someday to help you migrate over

## **FAUS**

**Can I get OneNote (non-Win10 version) if I don't have it installed?** Download from<https://www.onenote.com/download>

### **Do I need to do anything if I'm already using OneNote?**

Nope – you'll have a smooth transition into all upcoming changes

### **Should I uninstall Win10 version?**

Nope – good to keep on hand for double-checking content accuracy until no longer needed

### **Which features are going to be incorporated from the Win10 version?**

This will be announced at a later date

### **Can I still use local notebooks?**

Yes, with OneNote (non-Win10)

### **Will features be removed from OneNote (non-Win10)?**

Nope

### **How do I change my default OneNote app?**

[Check out Change the default version of OneNote on your](https://support.microsoft.com/en-us/office/change-the-default-version-of-onenote-on-your-computer-f261140c-5ce8-4cf4-ad0b-c9e1cb953831) computer (microsoft.com)

# ONENOTE TIPS AND TRICKS

# DON'T MISS A WORD

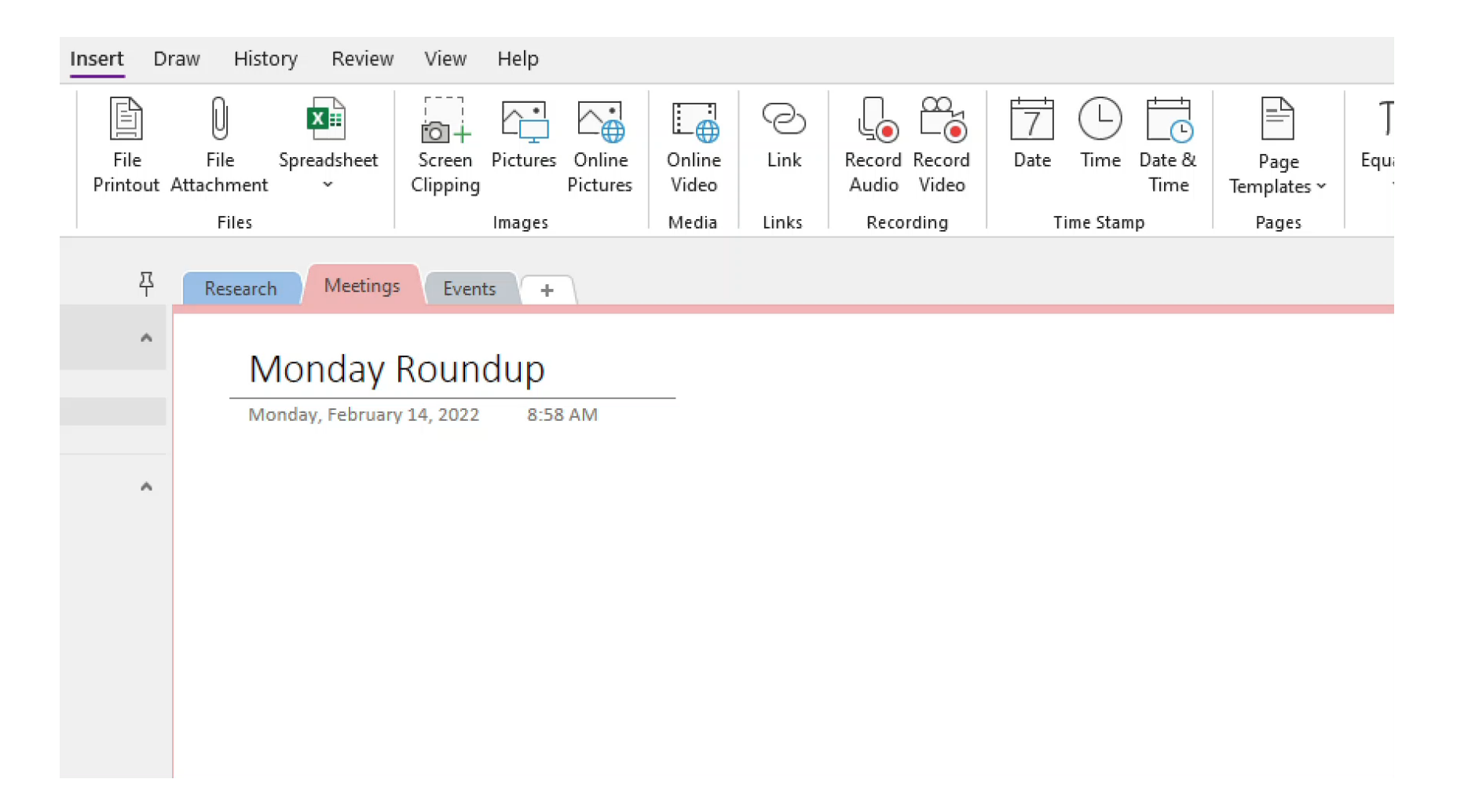

# DON'T MISS A WORD

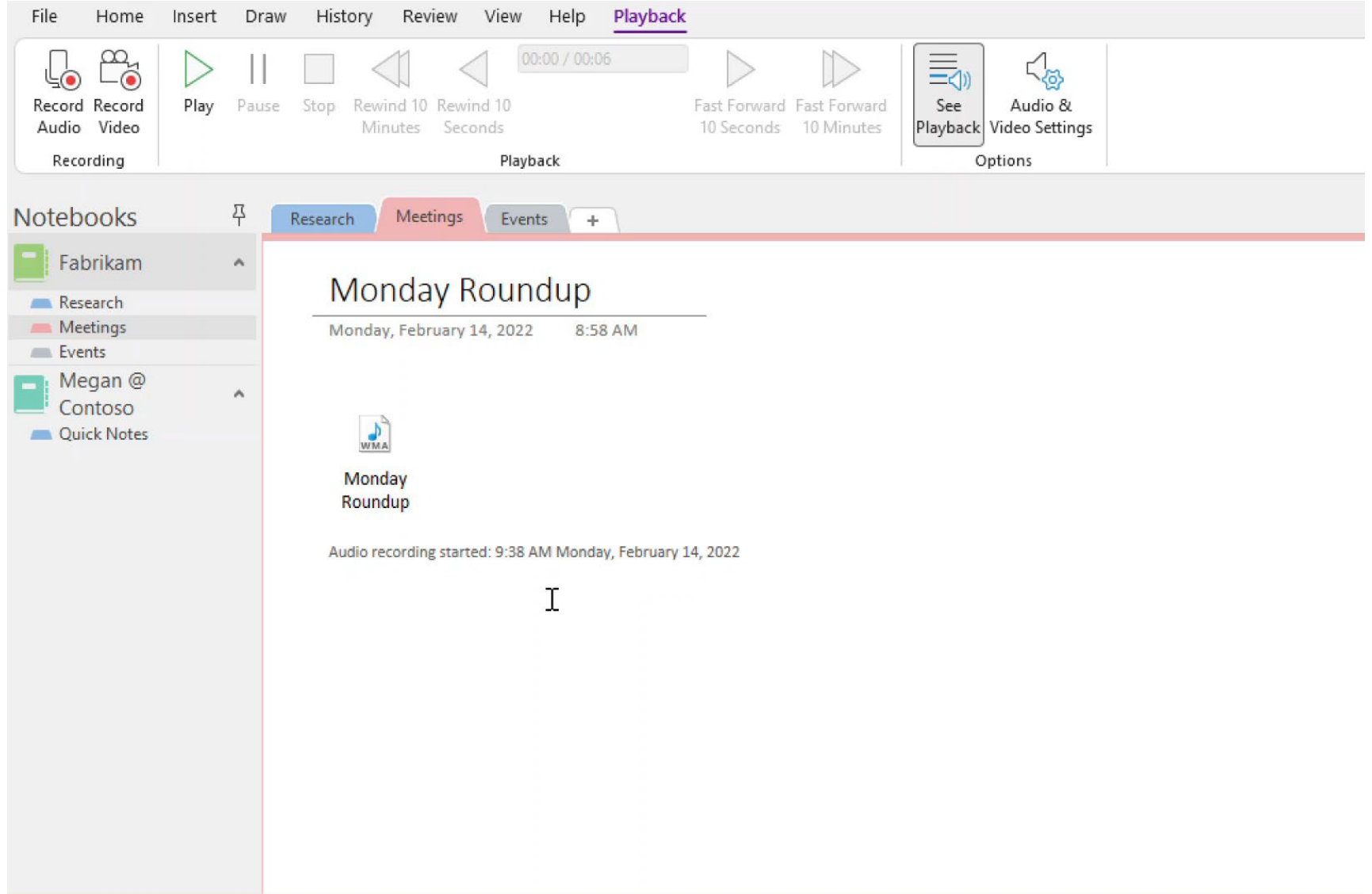

# **DICTATION (Web and Mobile)**

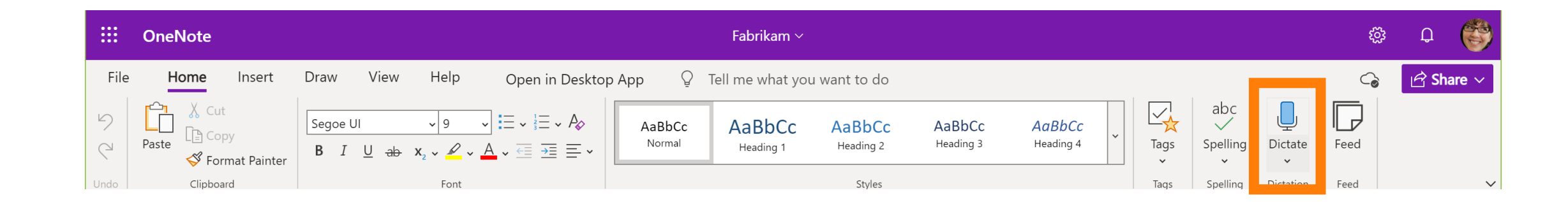

# **LOG ACTIVITY WITH EASE**

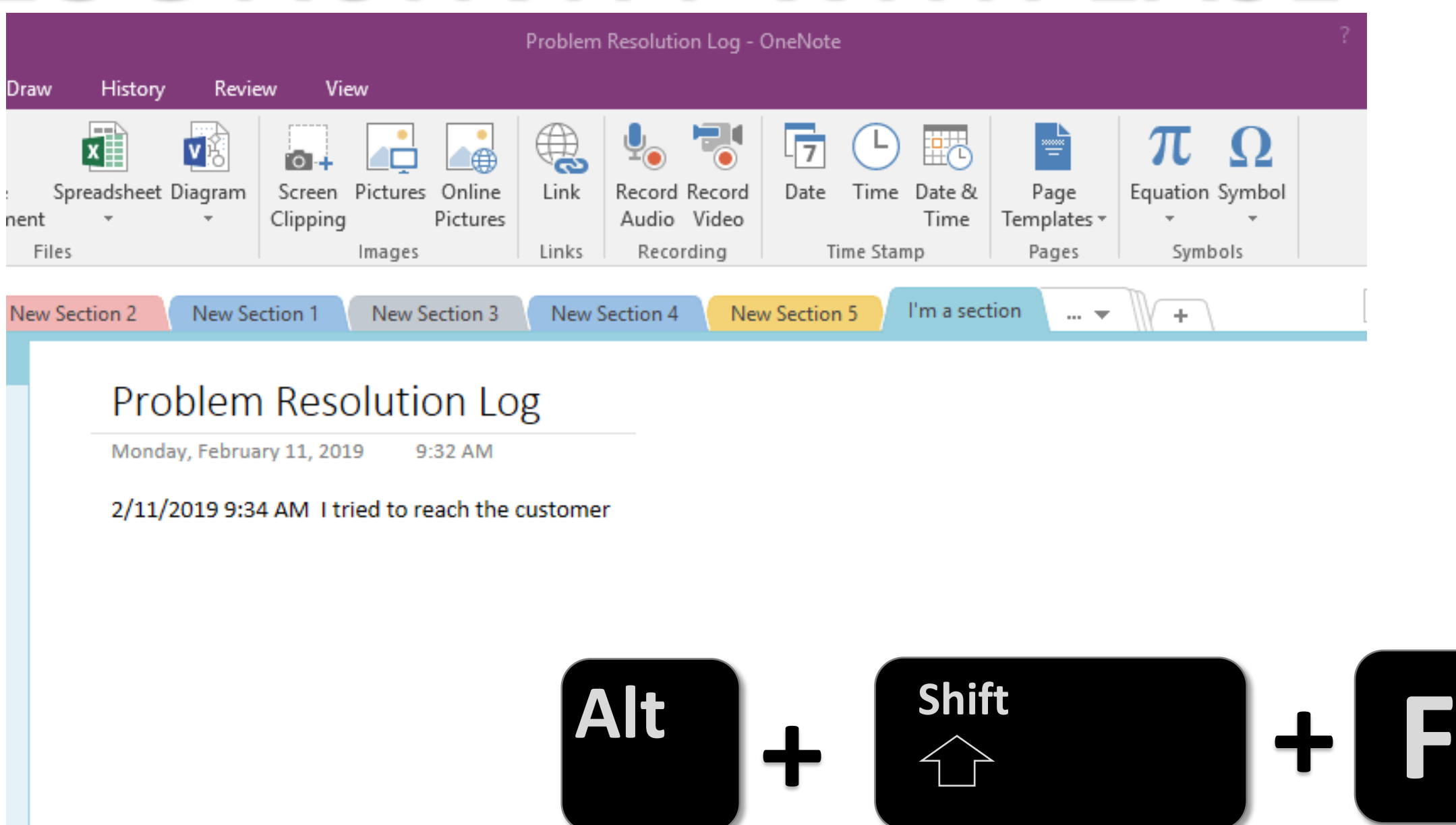

# **MORE SPACE**

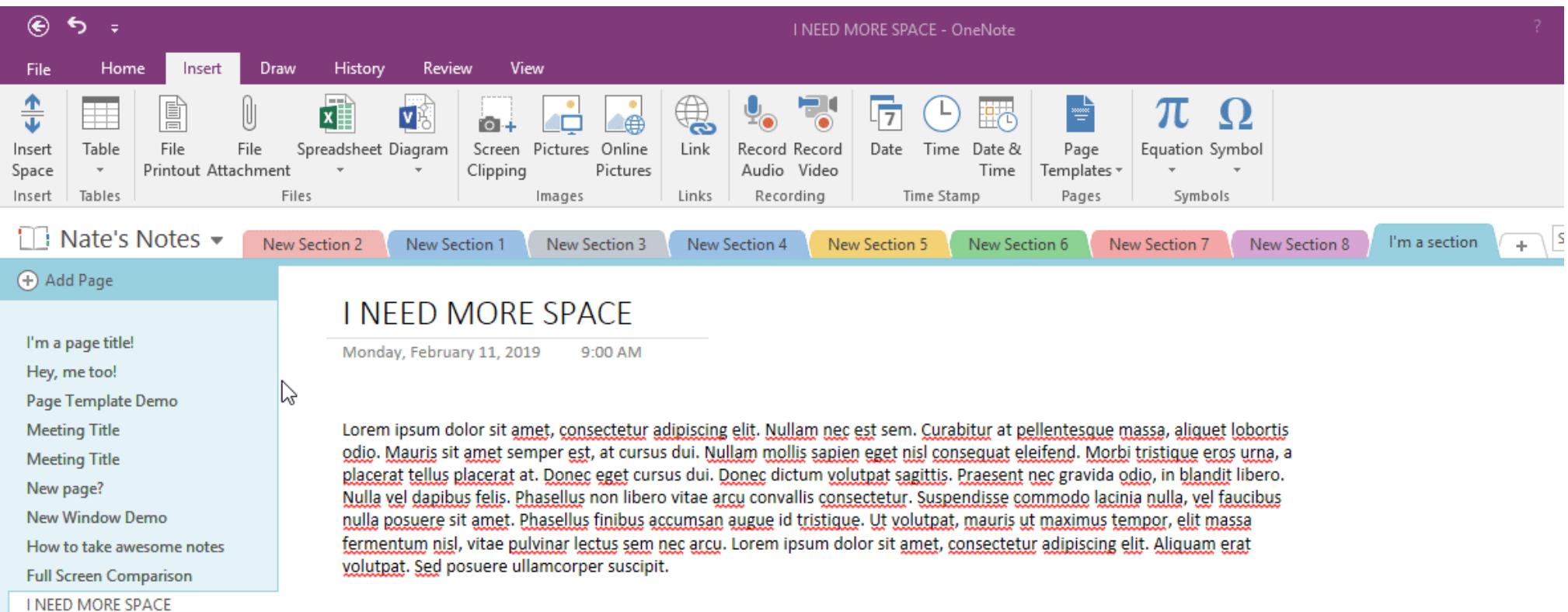

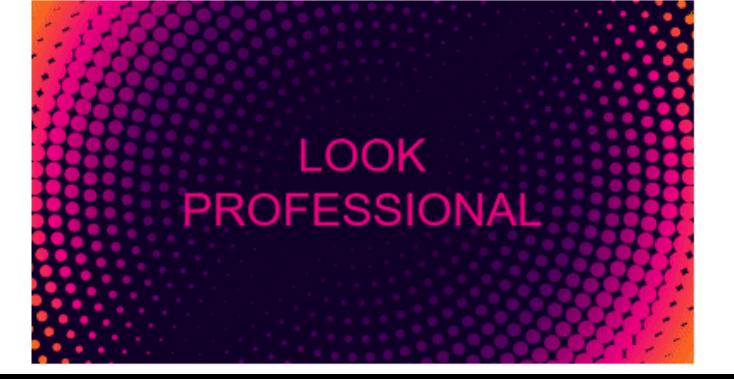

# **IMAGE TO TEXT**

↗

### Copy Text from Picture

Monday, February 14, 2022 9:53 AM

### **Details**

We will be meeting remotely this month, so make something delicious for lunch and participate from homel Networking will be from 11:45-12:00 and the session will start promptly at 12:00.

Next generation OneNote: Two become one

OneNote went from a single app to two apps (OneNote and OneNote for Windows 10), but is now returning to a single app once again thanks to advances in Windows and Office. This session will share the latest OneNote news, help prepare you for the shift back to OneNote (formerly OneNote 2016), and highlight some of the best features OneNote has to offer for individuals and teams taking and sharing notes (and morel).

Presented by: Nate Chamberlain

About KC M365 User Group:

This user group is designed for KC professionals who work with Microsoft 365 and SharePoint to network and learn from each other. Meetings are on the second Monday of each month over lunch. Join us for some networking and stick around to learn more about SharePoint and Microsoft 365!

Connect with Usl

Twitter: @KCM365UG LinkedIn Group: https://www.linkedin.com/groups/12270044/ Email: kc0365ug@gmail.com Website: https://kco365.wordpress.com

# SEARCH TEXT IN IMAGE

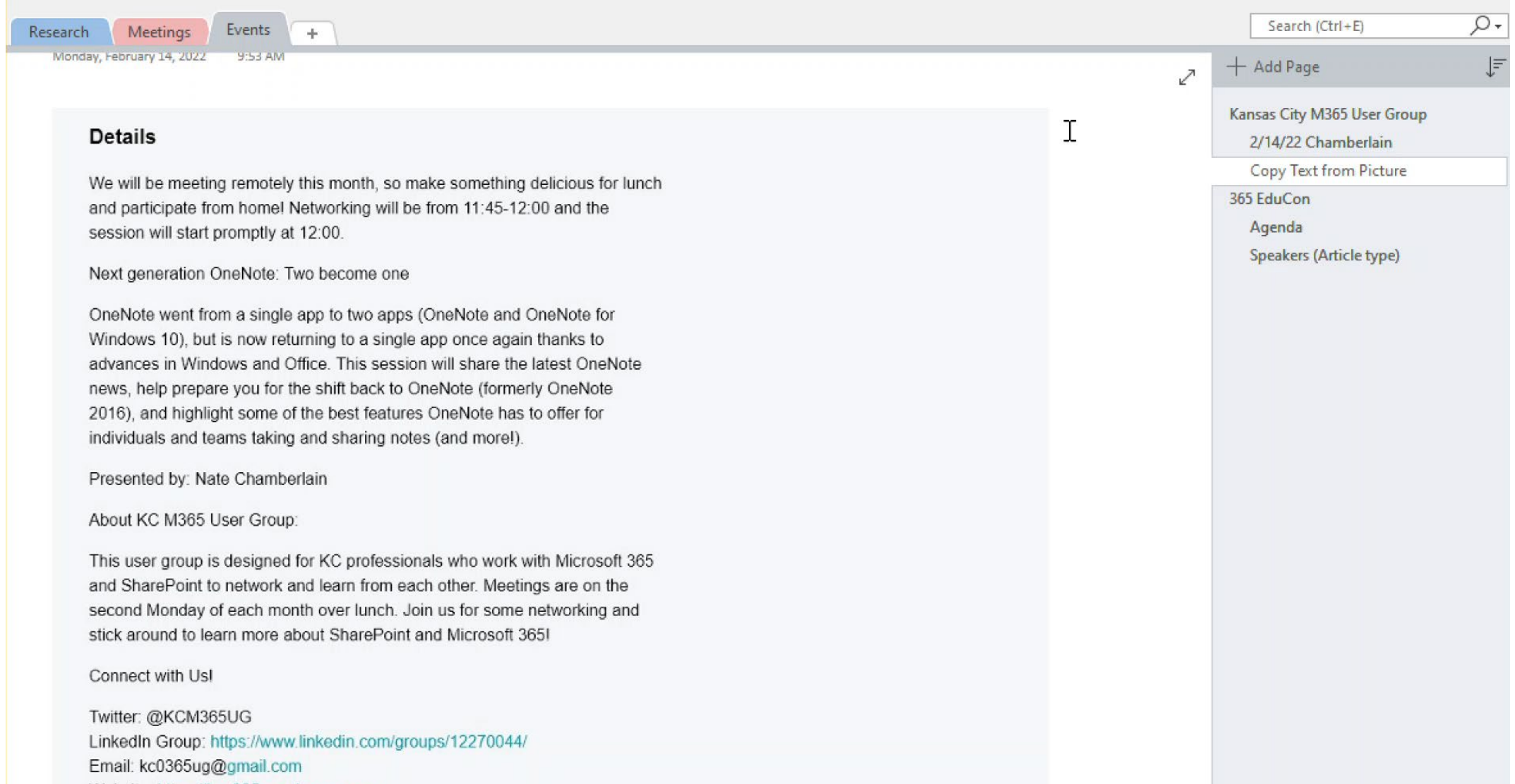

Website: https://kco365.wordpress.com

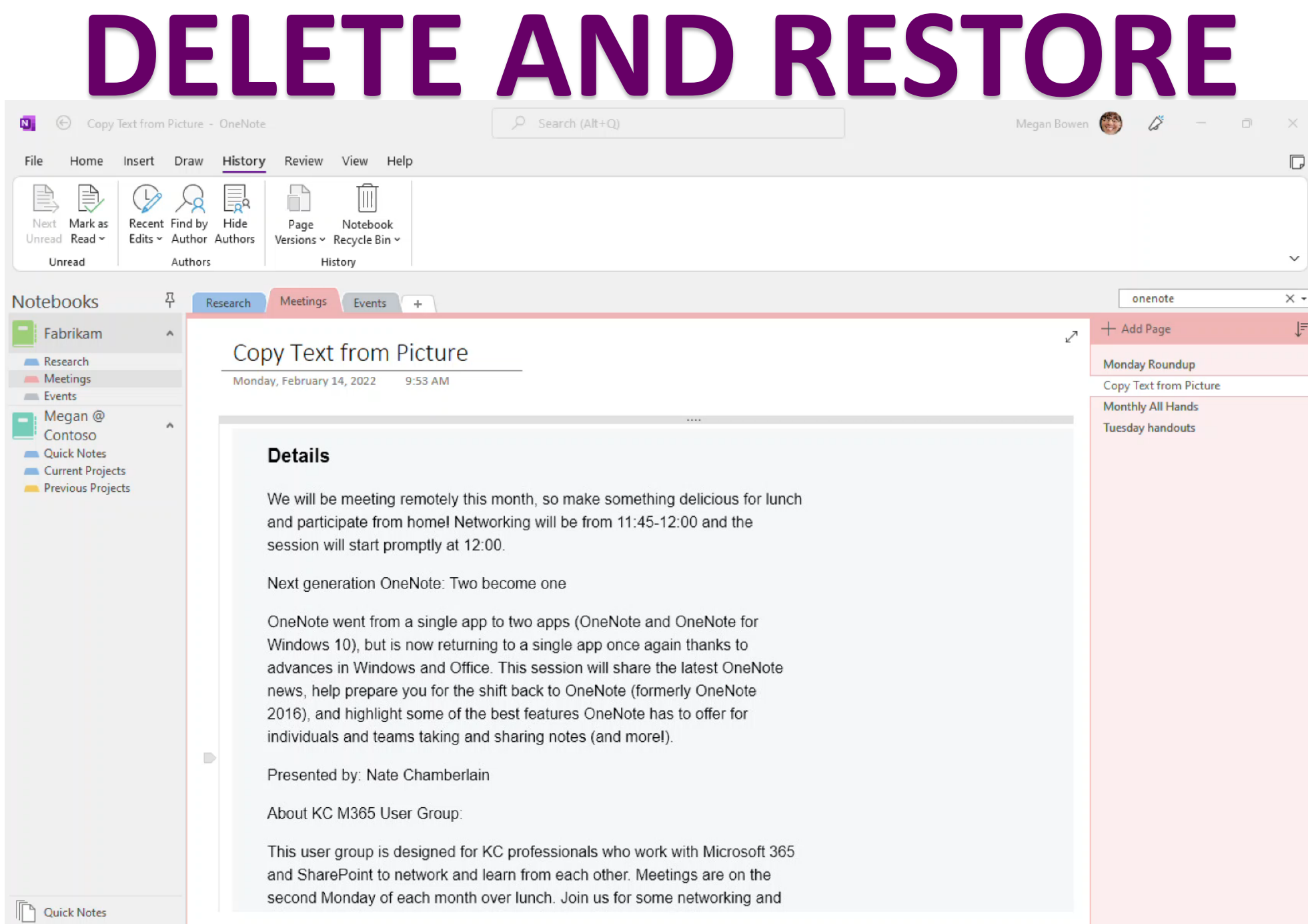

# **OUTLOOK TASKS (Desktop)**

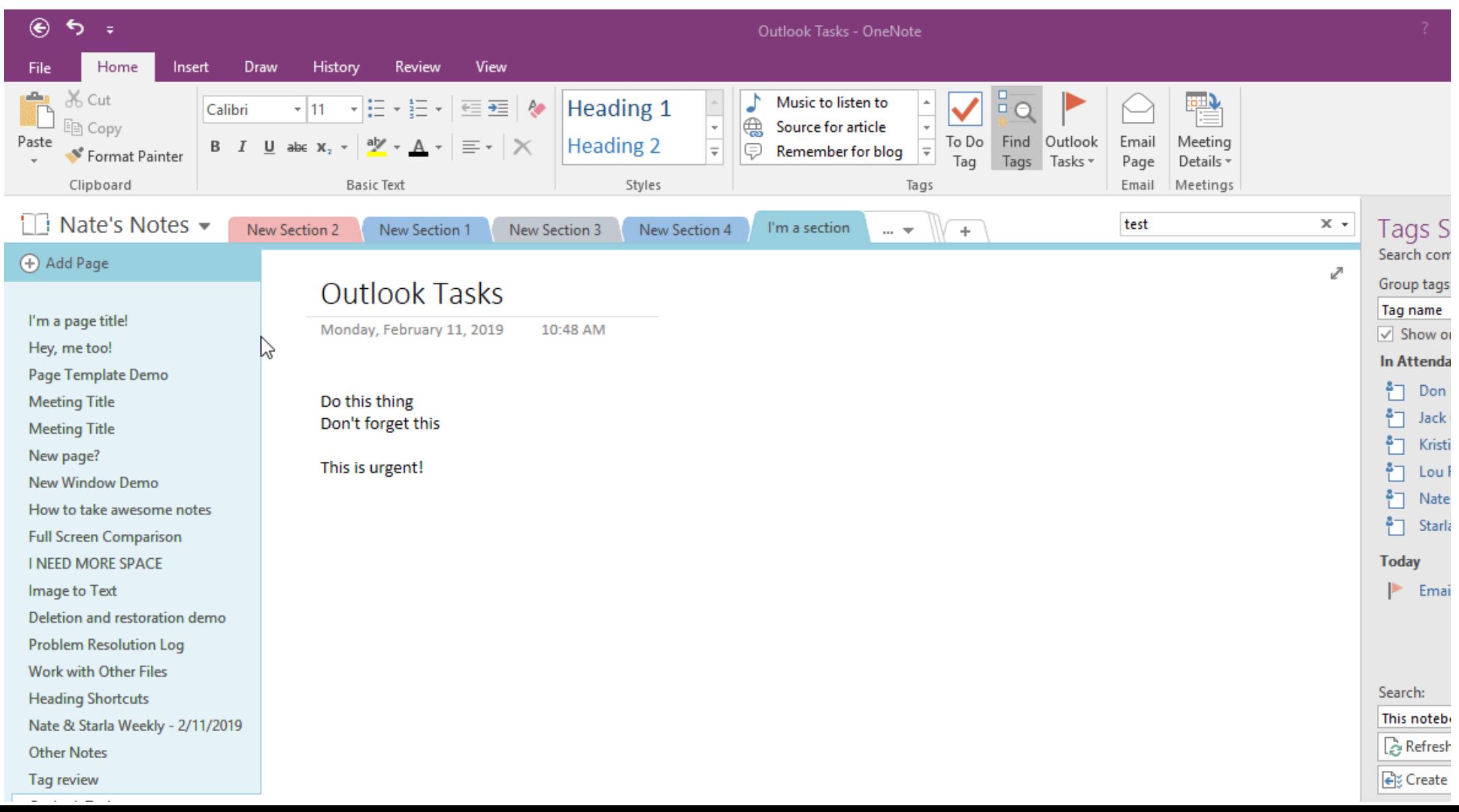

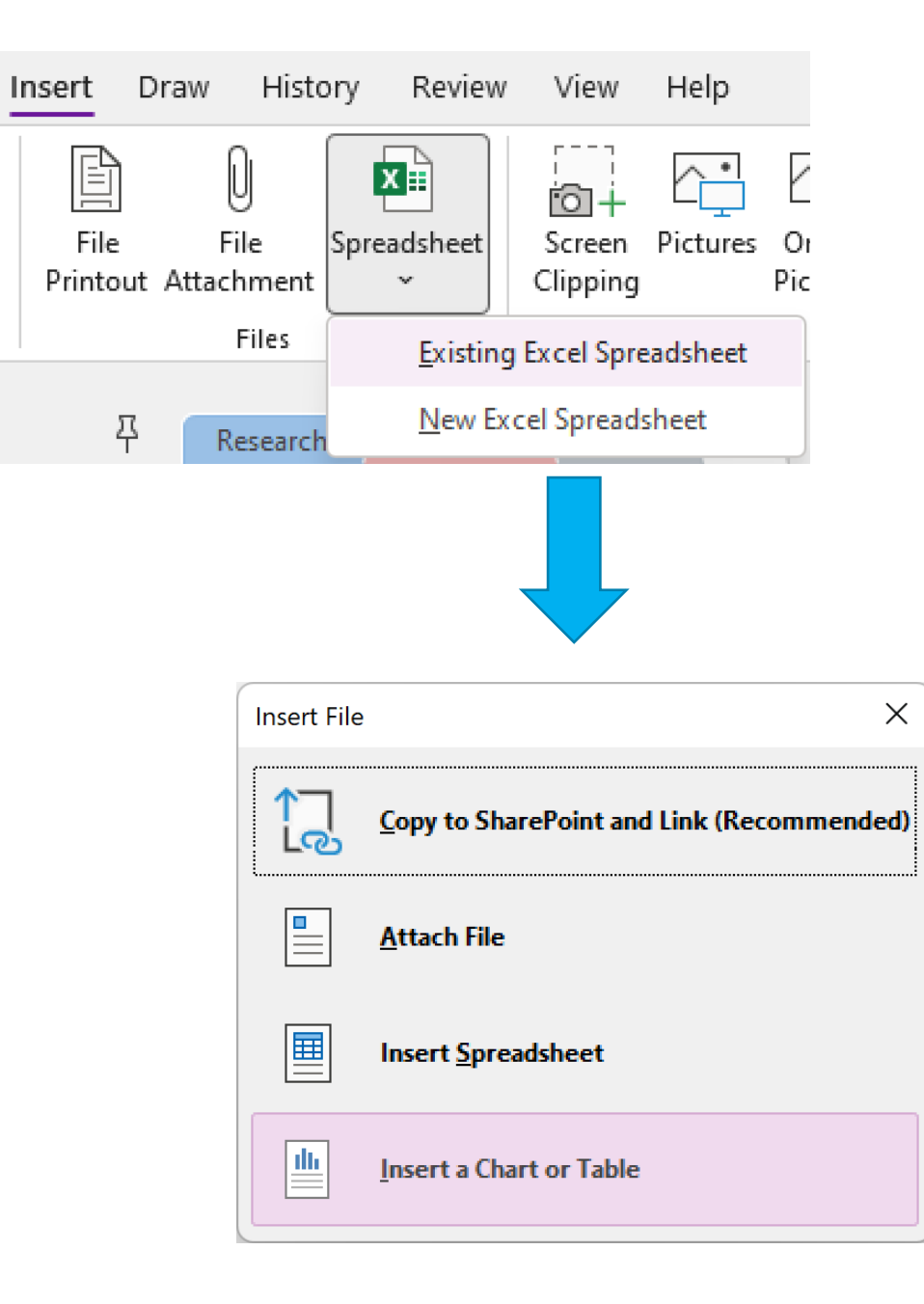

# LOOK PROFESSIONAL

@chambernate | #M365SatSTL

# **PAGE TEMPLATES (Desktop)**

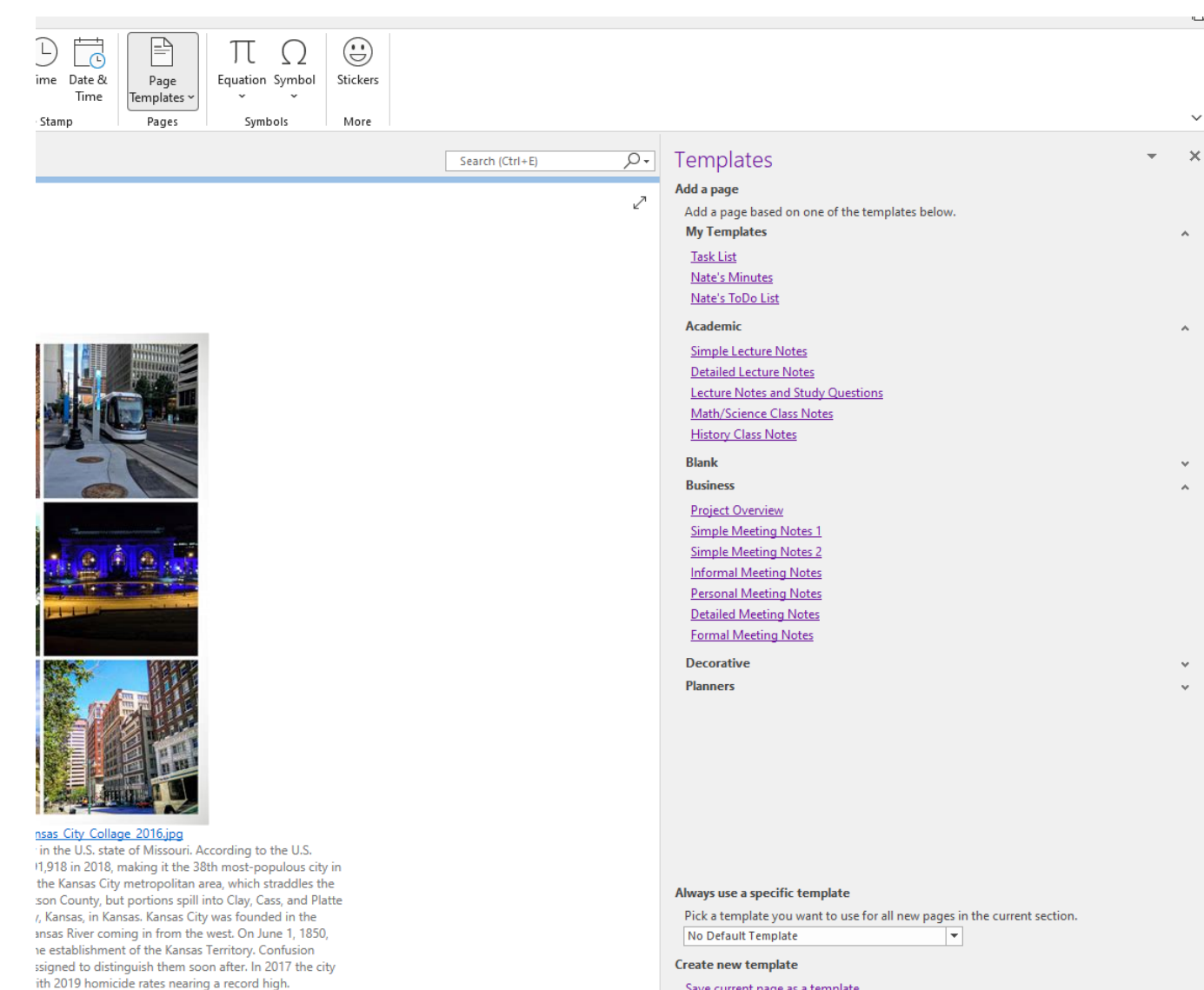

Save current page as a template

# **OUTLOOK MEETINGS (Web)**

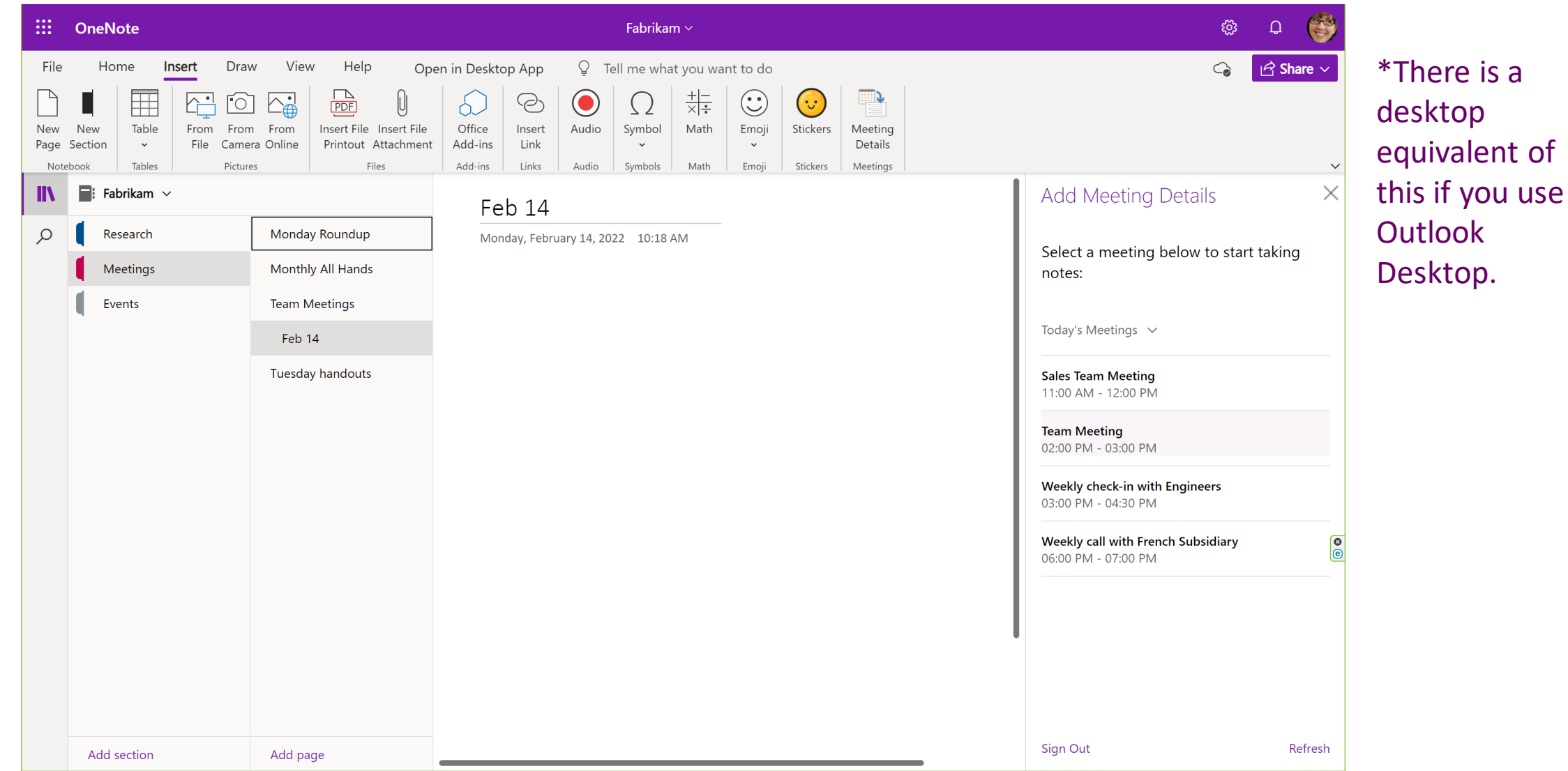

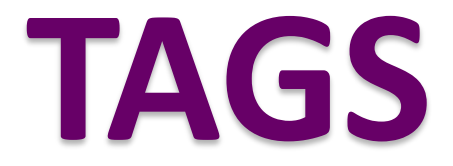

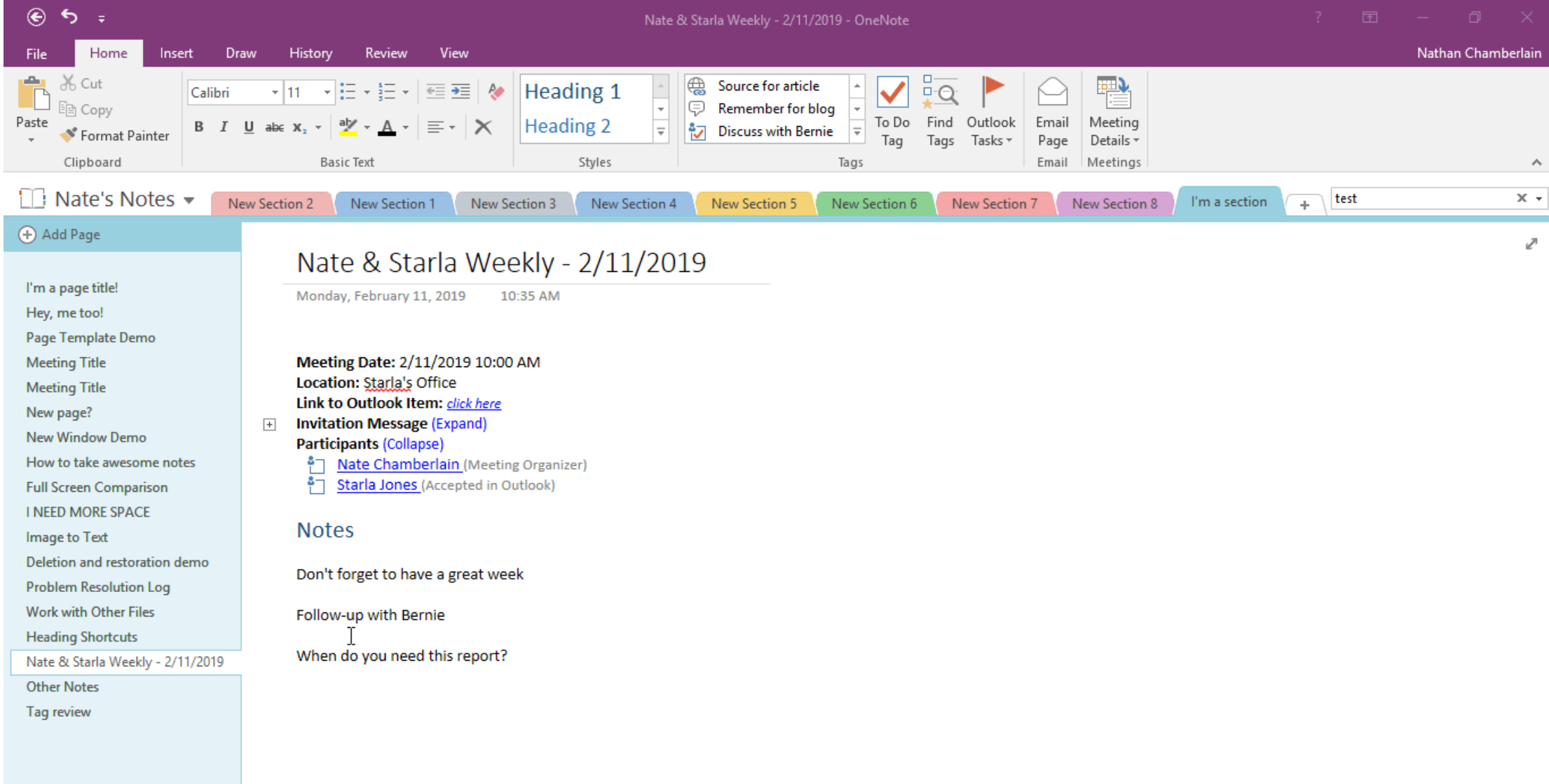

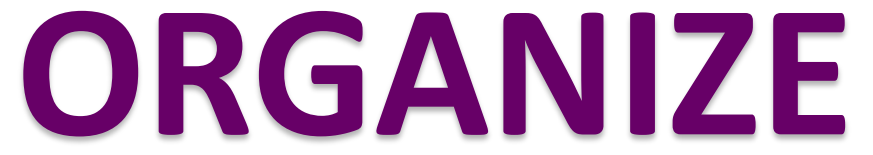

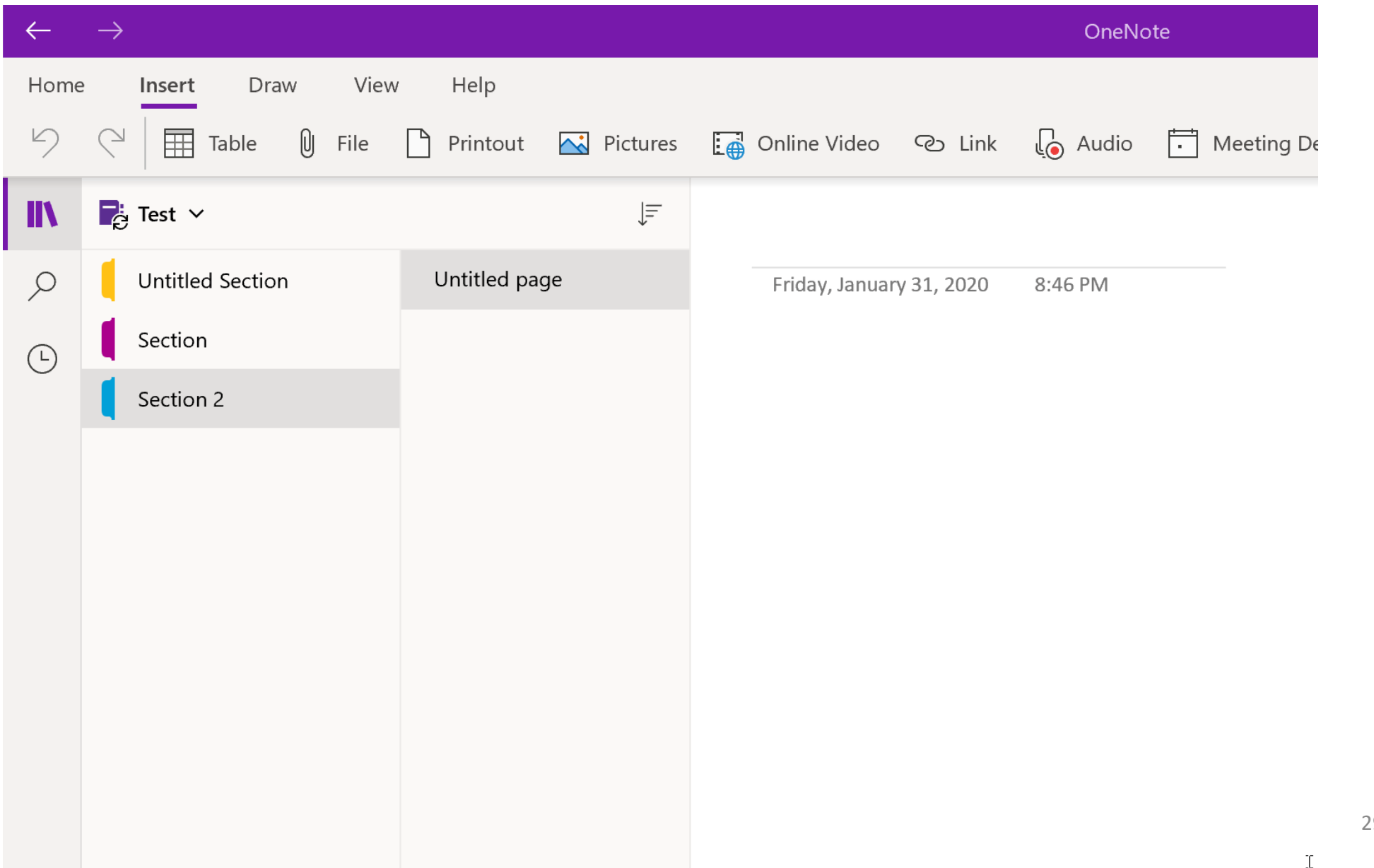

# **MAXIMIZE AND CUSTOMIZE**

@chambernate | #KCM365UG

# **DARK MODE**

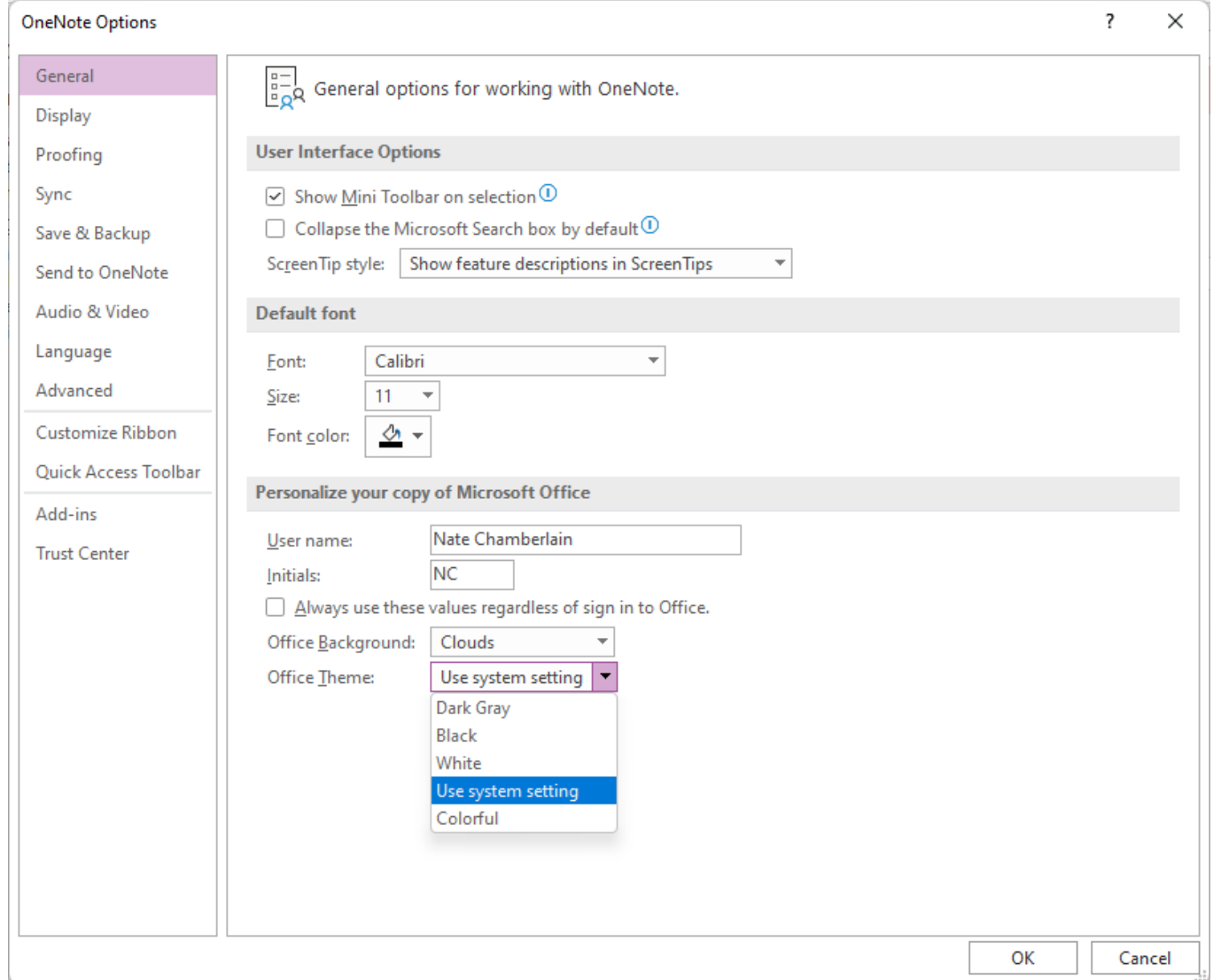

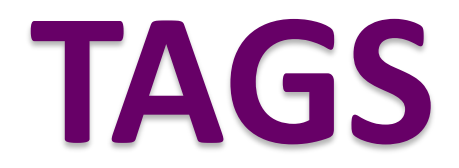

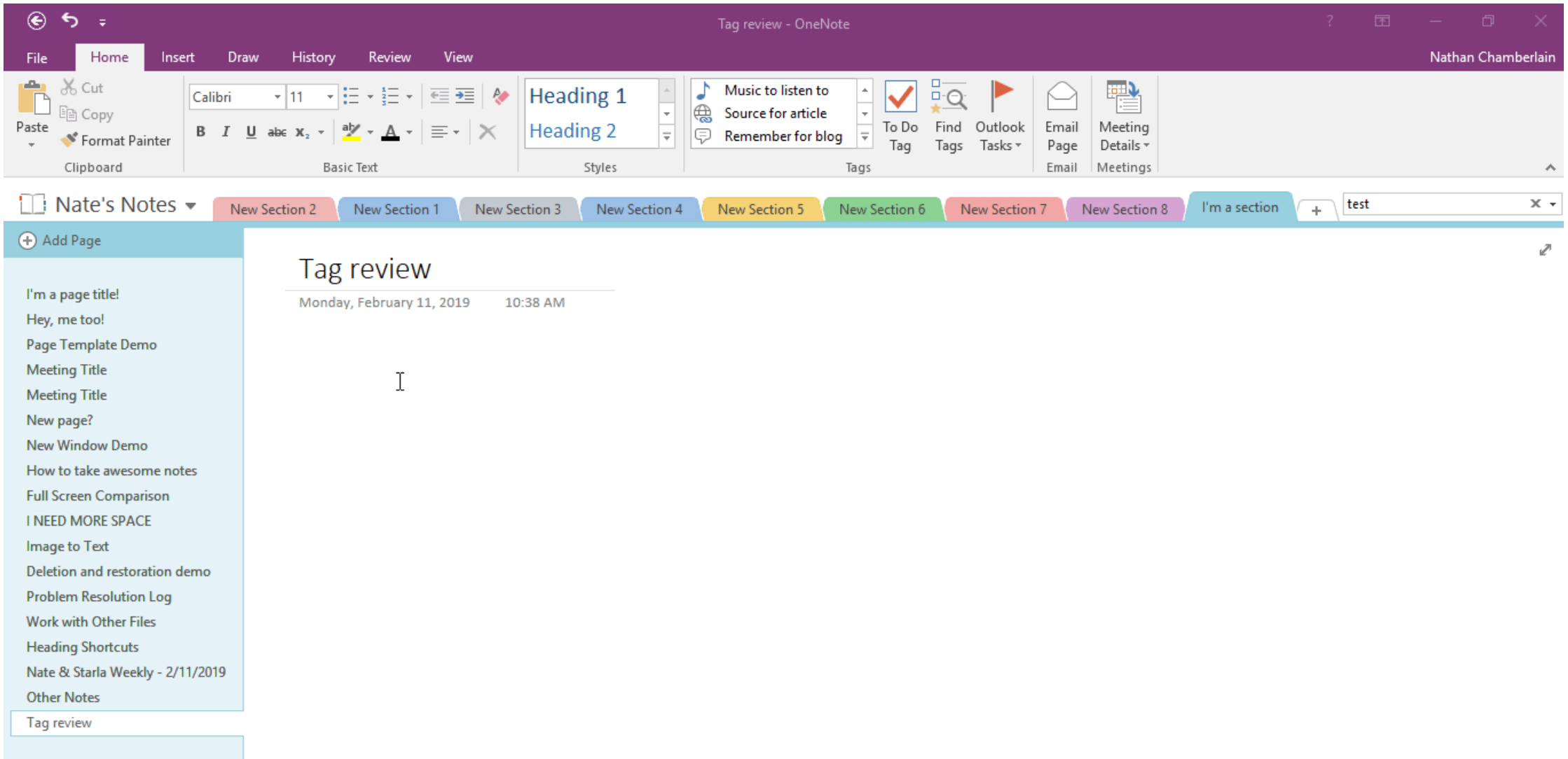

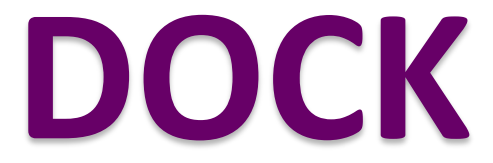

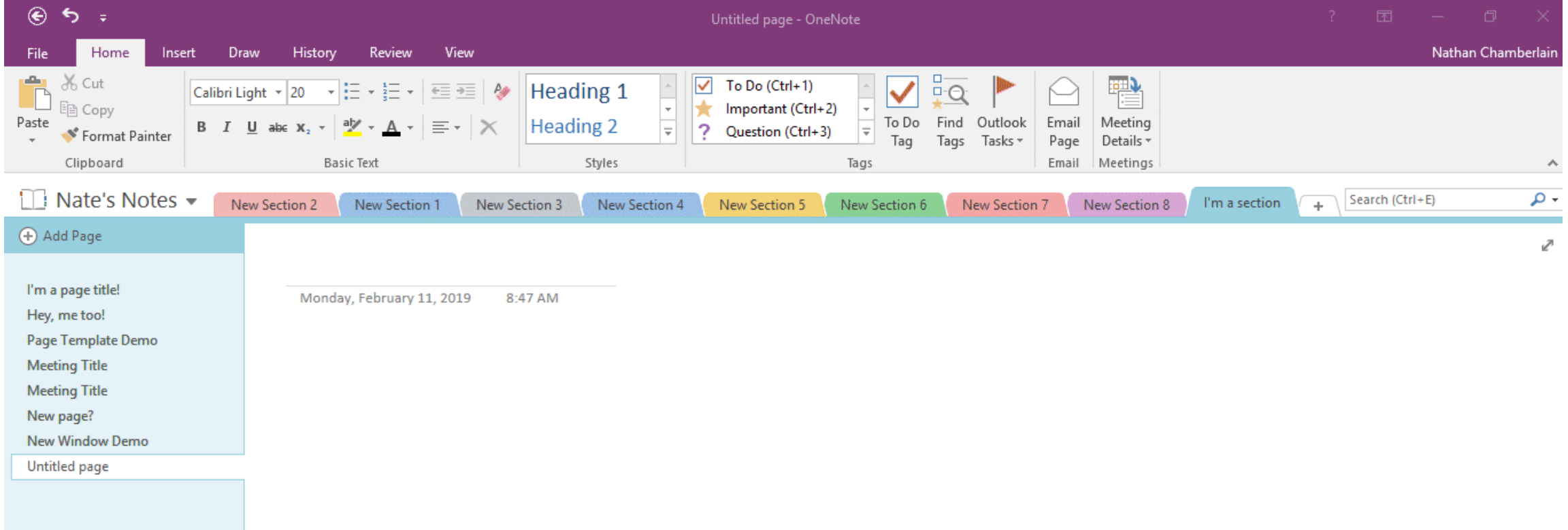

 $\mathbf I$ 

# PAGE TITLES OPTIONAL

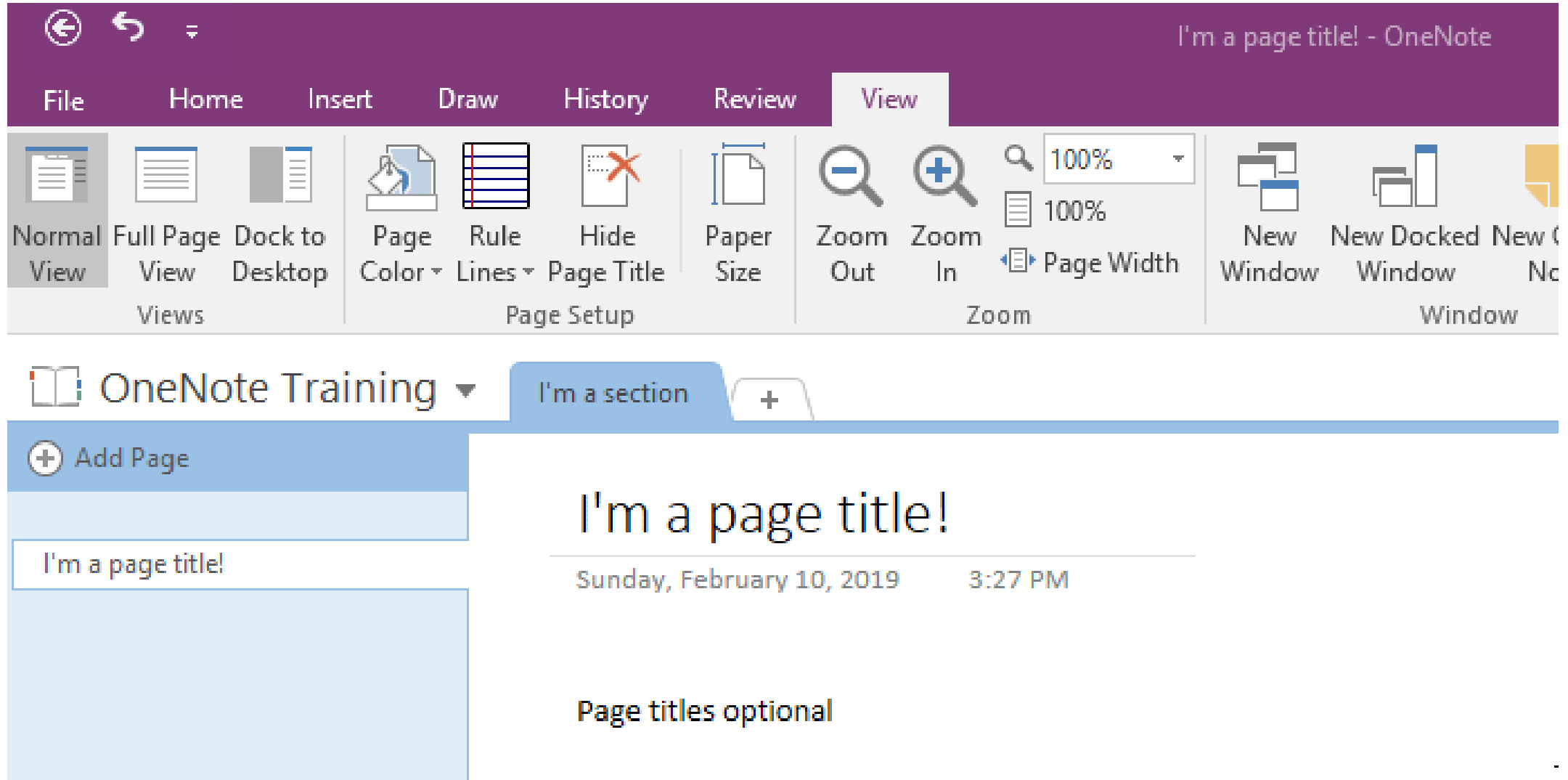

# **PAGE TITLES OPTIONAL**

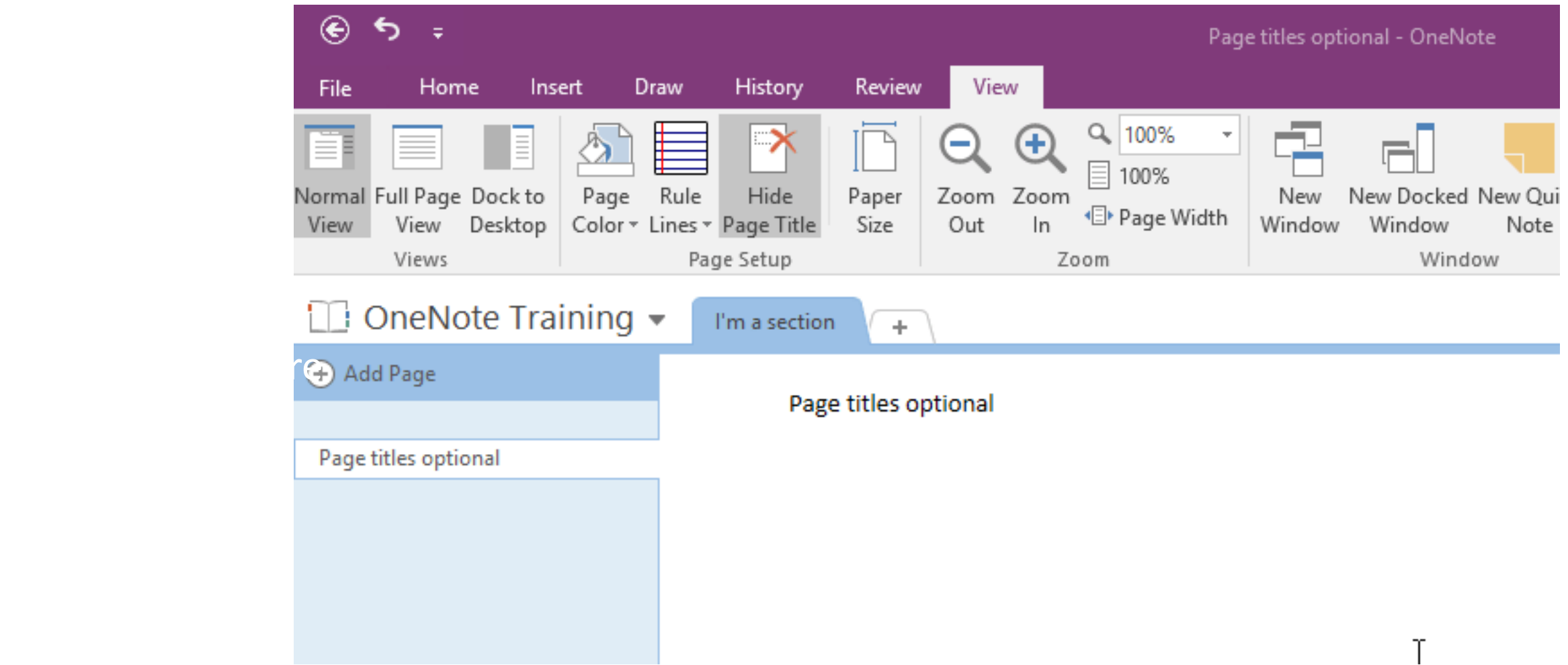

# **DISTRACTION-FREE**

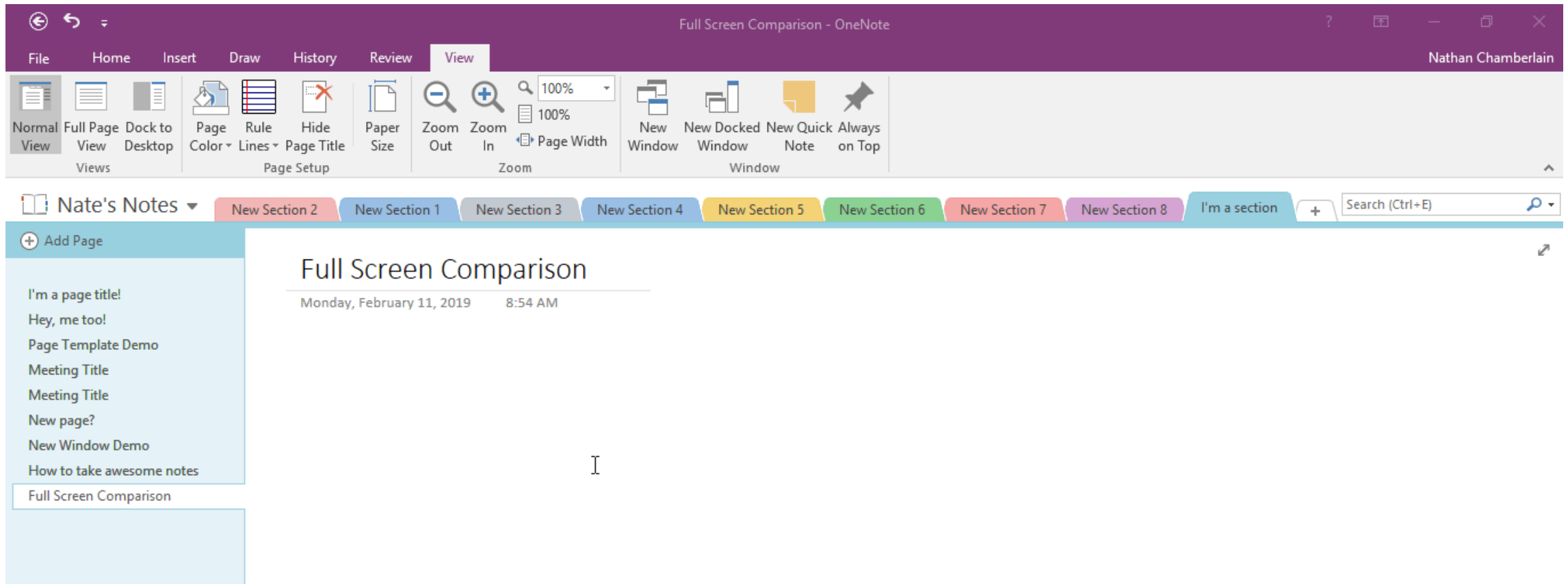

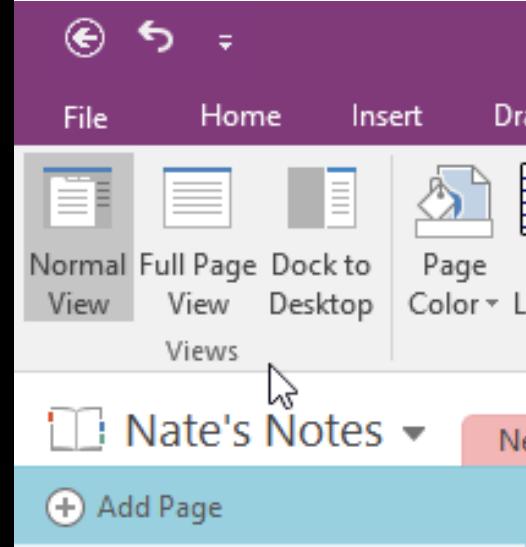

Dra

I'm a page title! Hey, me too! Page Template Demo **Meeting Title Meeting Title** New page? **New Window Demo** 

How to take awesome notes

**Full Screen Comparison** 

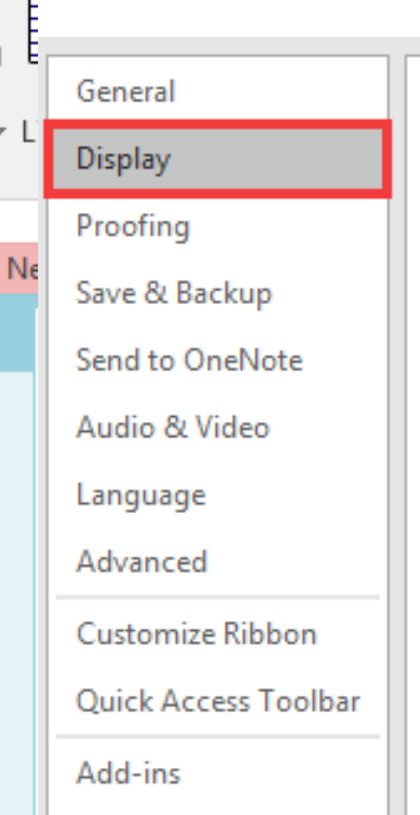

**Trust Center** 

# **MAKE IT YOURS**

Change how OneNote looks. **Display**  $\triangledown$  Place OneNote icon in the notification area of the taskbar  $\odot$ Create all new pages with rule lines  $\Box$  Dock new Quick Note windows to the side of the desktop  $\odot$  $\sqrt{ }$  Page tabs appear on the left  $\sqrt{\ }$  Show the floating New Page button near page tabs  $\sqrt{}$  Navigation bar appears on the left Vertical scroll bar appears on the left ß  $\sqrt{\ }$  Show note containers on pages Disable screen clipping notifications

# SHORTCUTS  $\blacksquare$

@chambernate | #KCM365UG

**Testing Stuff** 

Sunday, February 10, 2019 4:40 PM

 $\mathbf{I}$ 

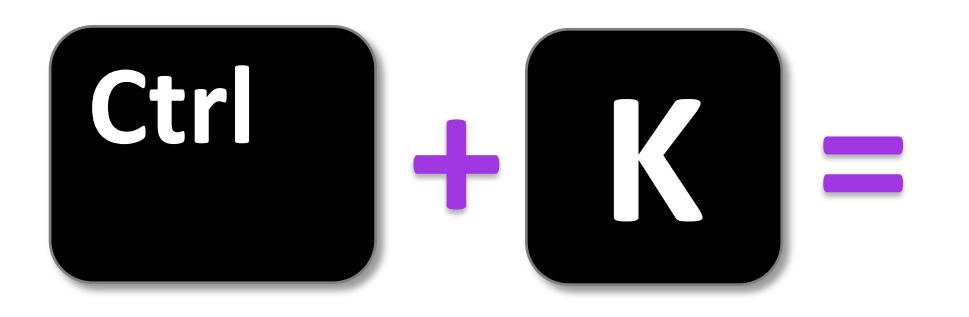

- $\heartsuit$  Create a fancy hyperlink
- $\heartsuit$  In OneNote 2016, you can link to another page or section this way as well

**Ctrl**<br> **+**  $\begin{bmatrix} 1 \end{bmatrix}$  =  $\heartsuit$  New Page in current section

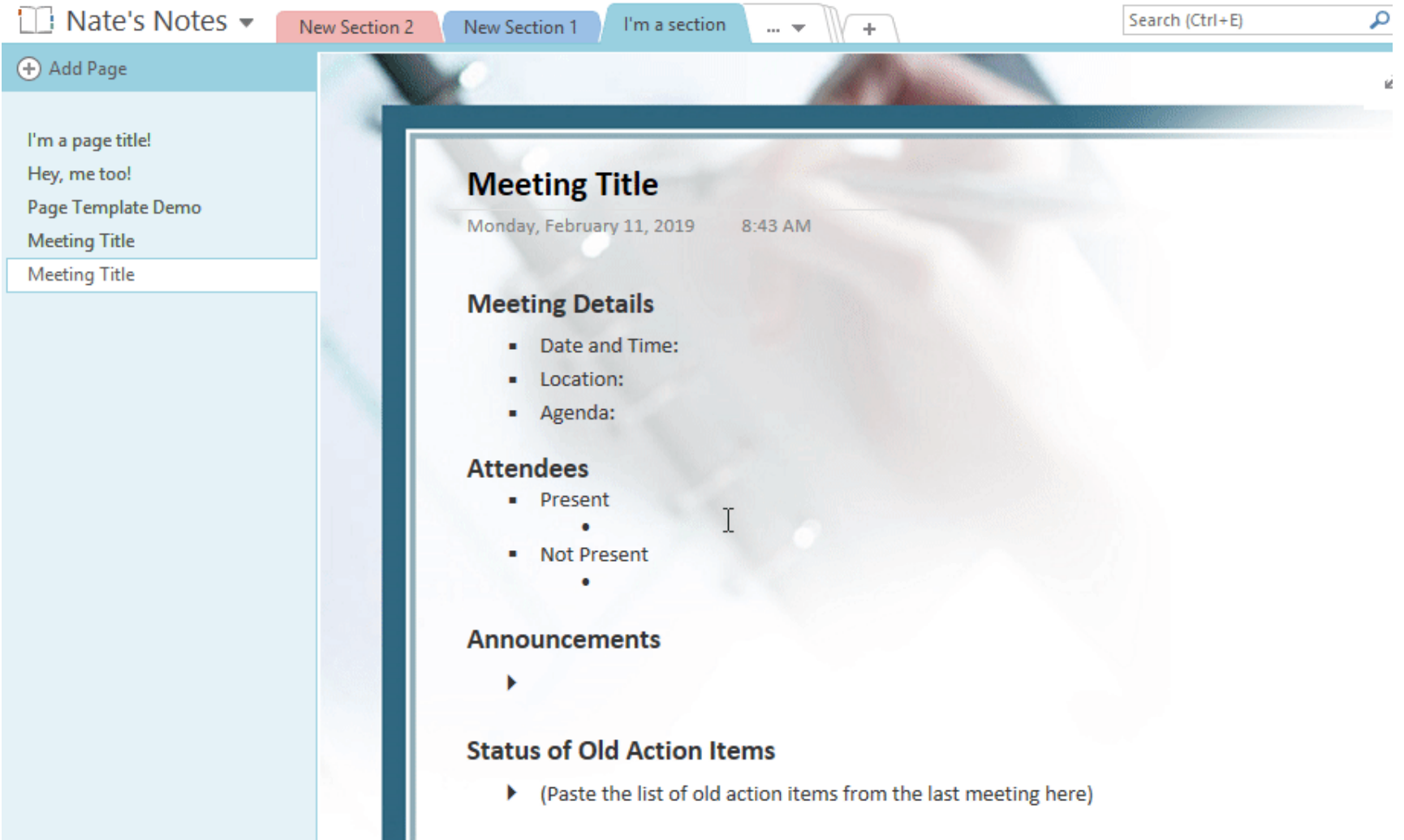

 $\mathbf{C}$  . The same set of  $\mathbf{C}$ 

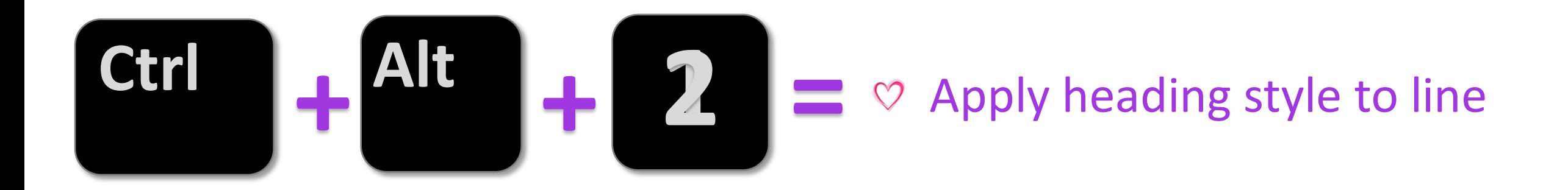

### **Heading Shortcuts**

Monday, February 11, 2019 9:40 AM

I'm a heading Text here text there

I'm a sub-heading Some more text about this section I'm a sub-sub-heading

Change current line to a heading level:  $Ctrl+Alt+1$  $Ctrl+Alt+2$ Etc.

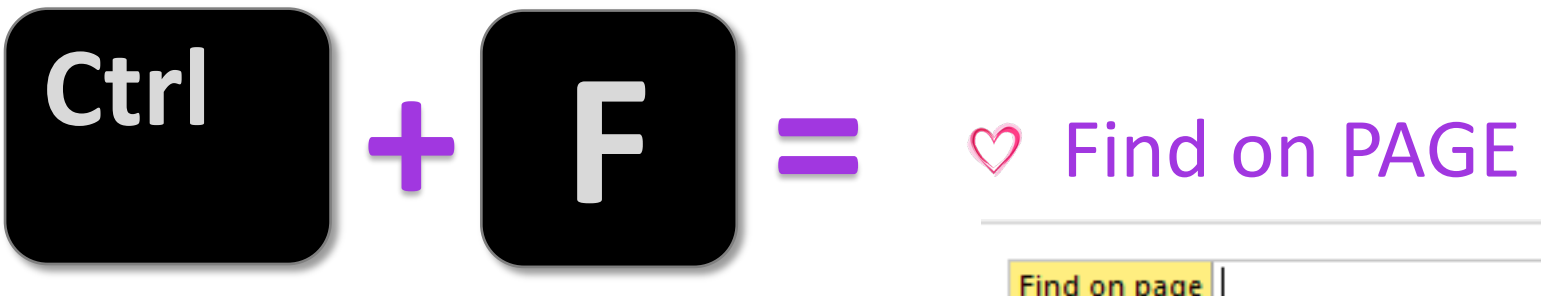

- م

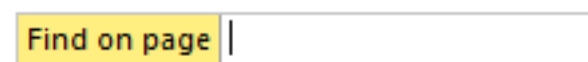

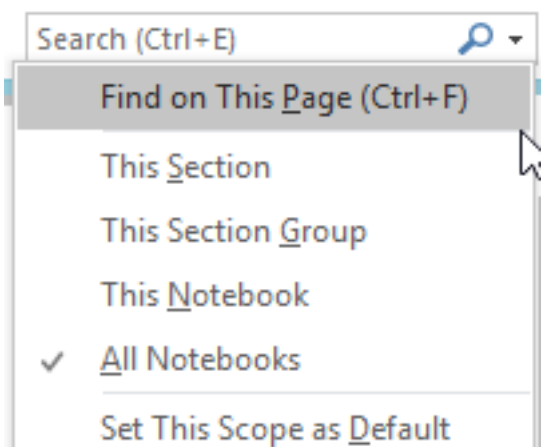

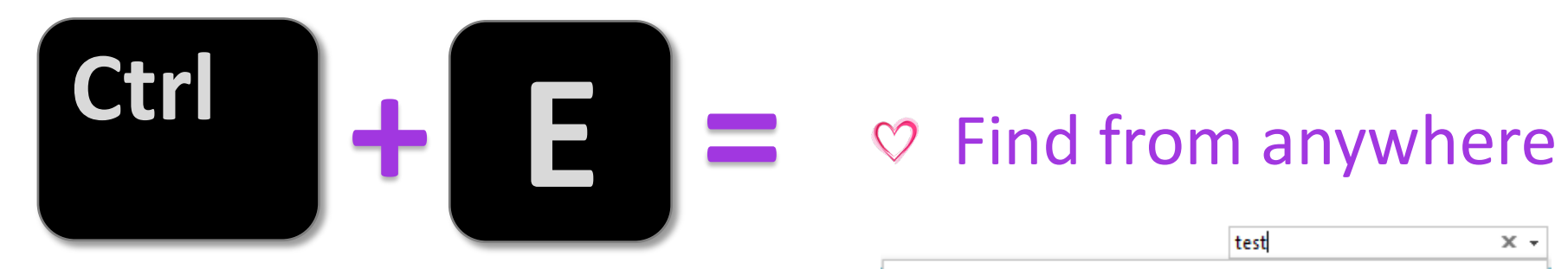

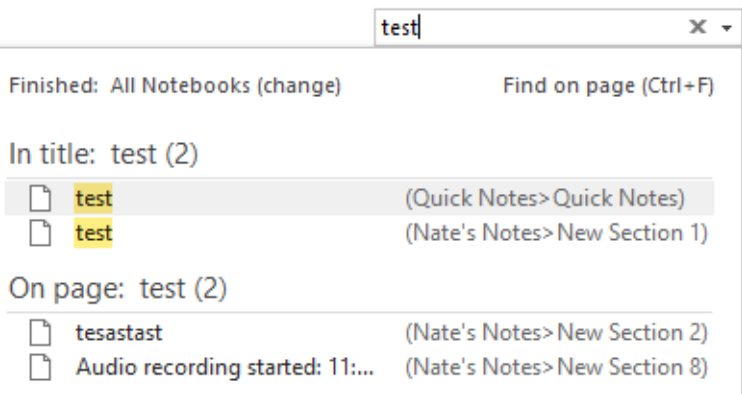

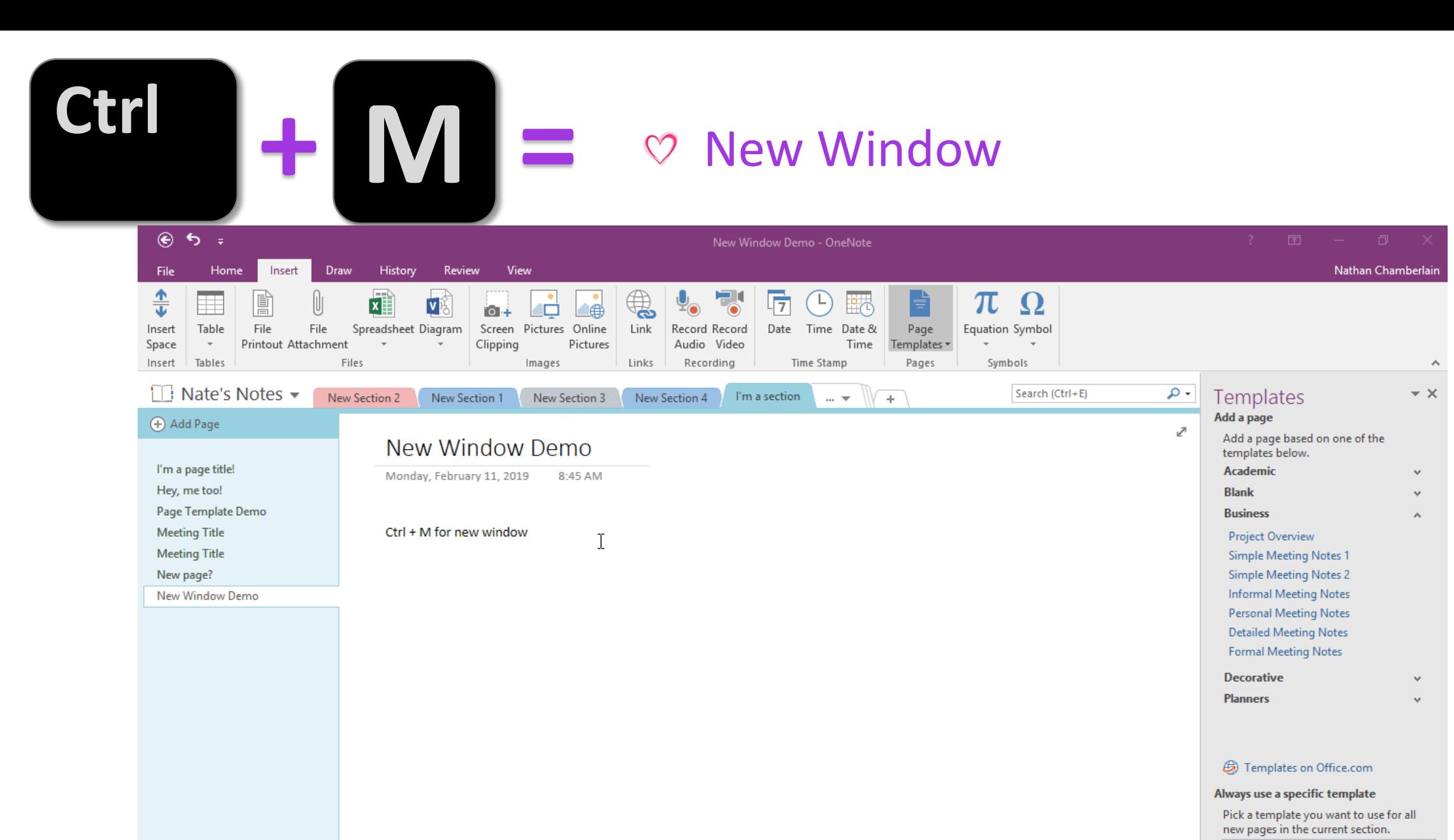

No Default Template

 $|\mathbf{v}|$ 

Create new template

Save current page as a template

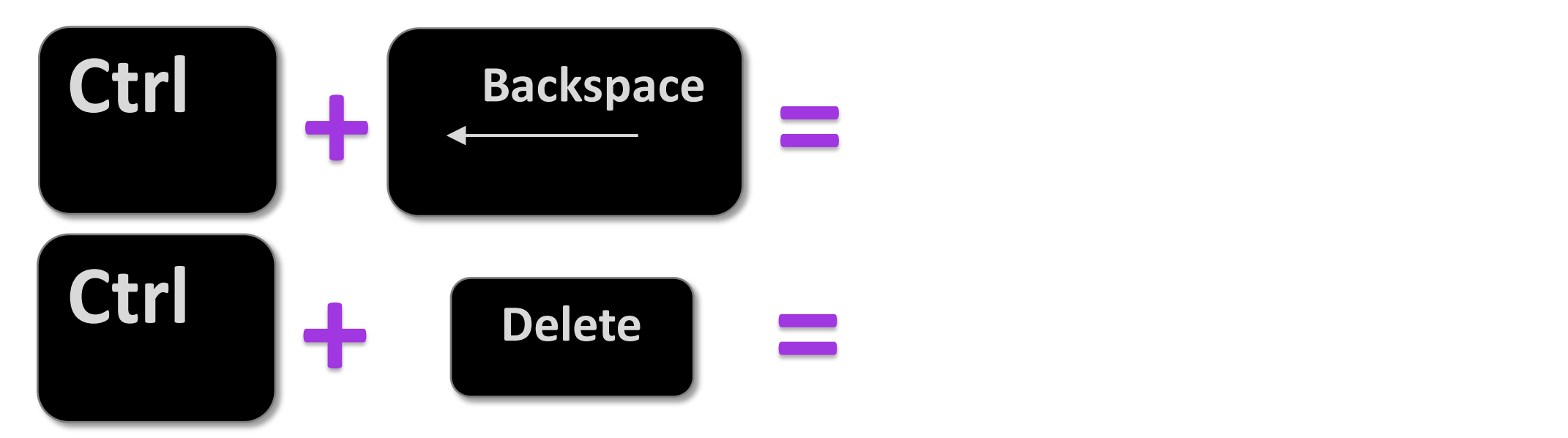

Ctrl+Backspace (left) & Ctrl+Delete (right)

### Testing deleting words here and there

@chambernate | #KCM365UG

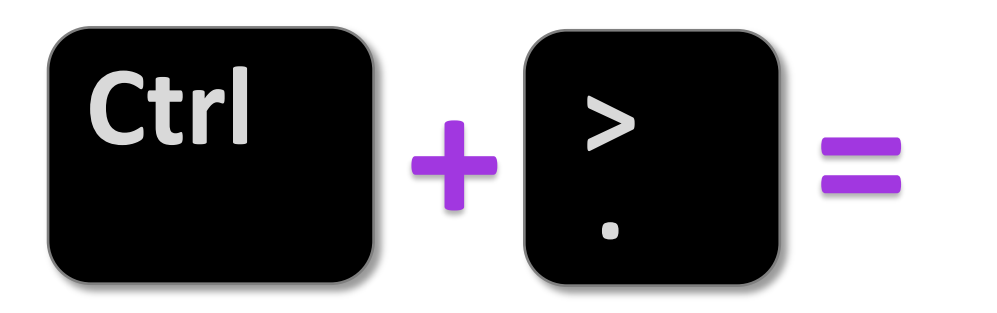

 $\heartsuit$  Add bullet formatting at current line  $\heartsuit$  End/remove bullets at current line (double-"Enter" after last bullet also ends list)

Ctrl + period = begin or stop a bulleted list

*Note: Typing "\*" and space will also*  **start a bulleted list but will not end one** and a chambernate | #KCM365UG

I

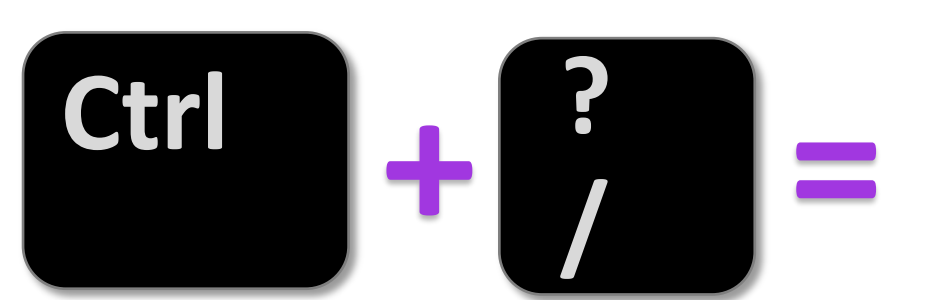

### $\heartsuit$  Start/add or stop/remove numbering  $\heartsuit$  Quick way to consolidate two lines under a single number

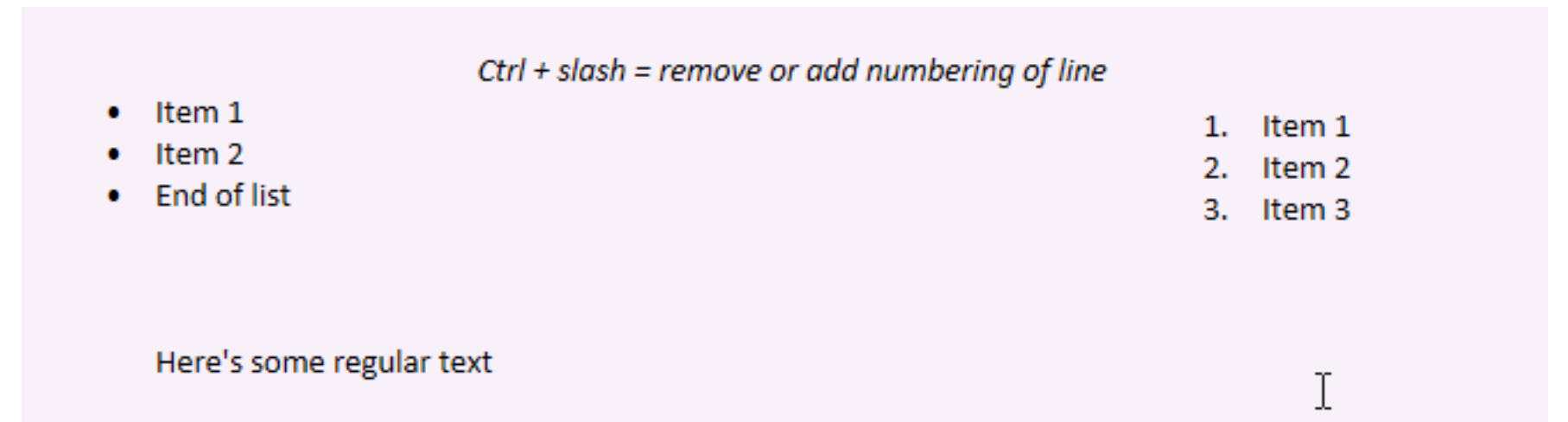

*So a quick way to switch mid-typing from numbers to bullets is Ctrl+. Or Ctrl+/* achambernate | #KCM365UG

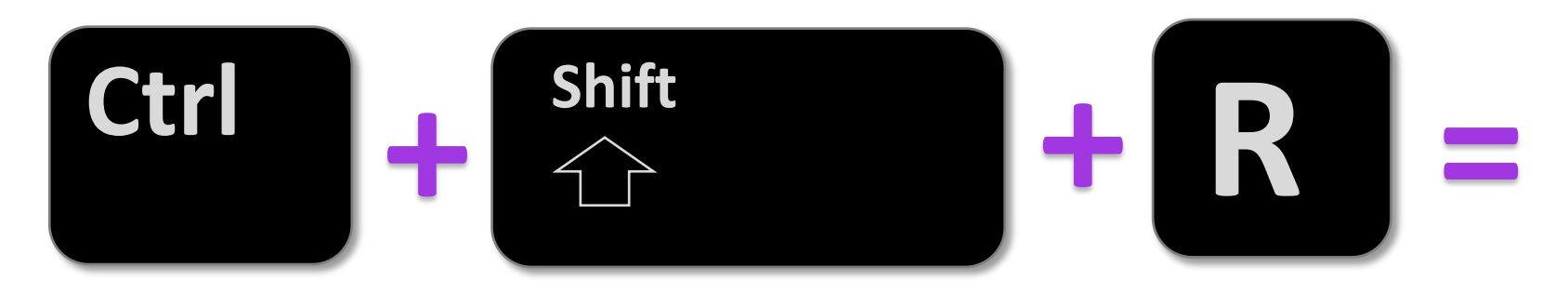

### Rule Line Demo

Monday, February 11, 2019 8:20 AM

# **MORE SHORTCUTS**

http://tiny.cc/onenotecuts

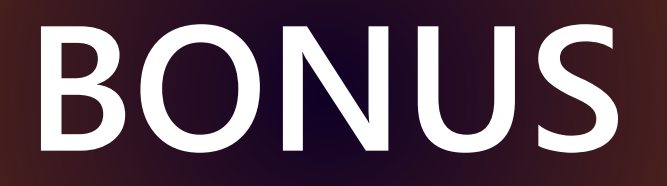

@chambernate | #KCM365UG

# **Web Clipper Extension**

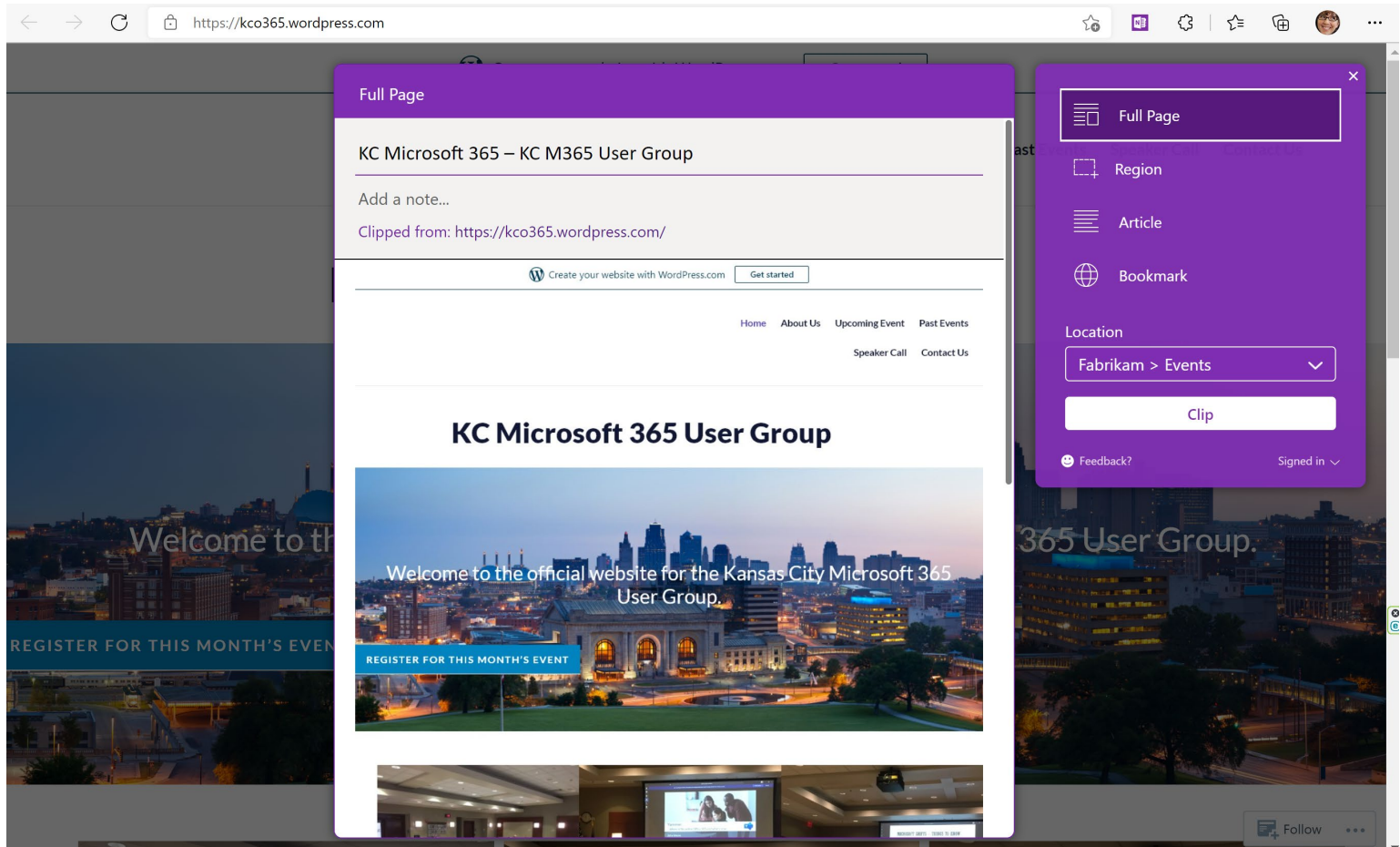

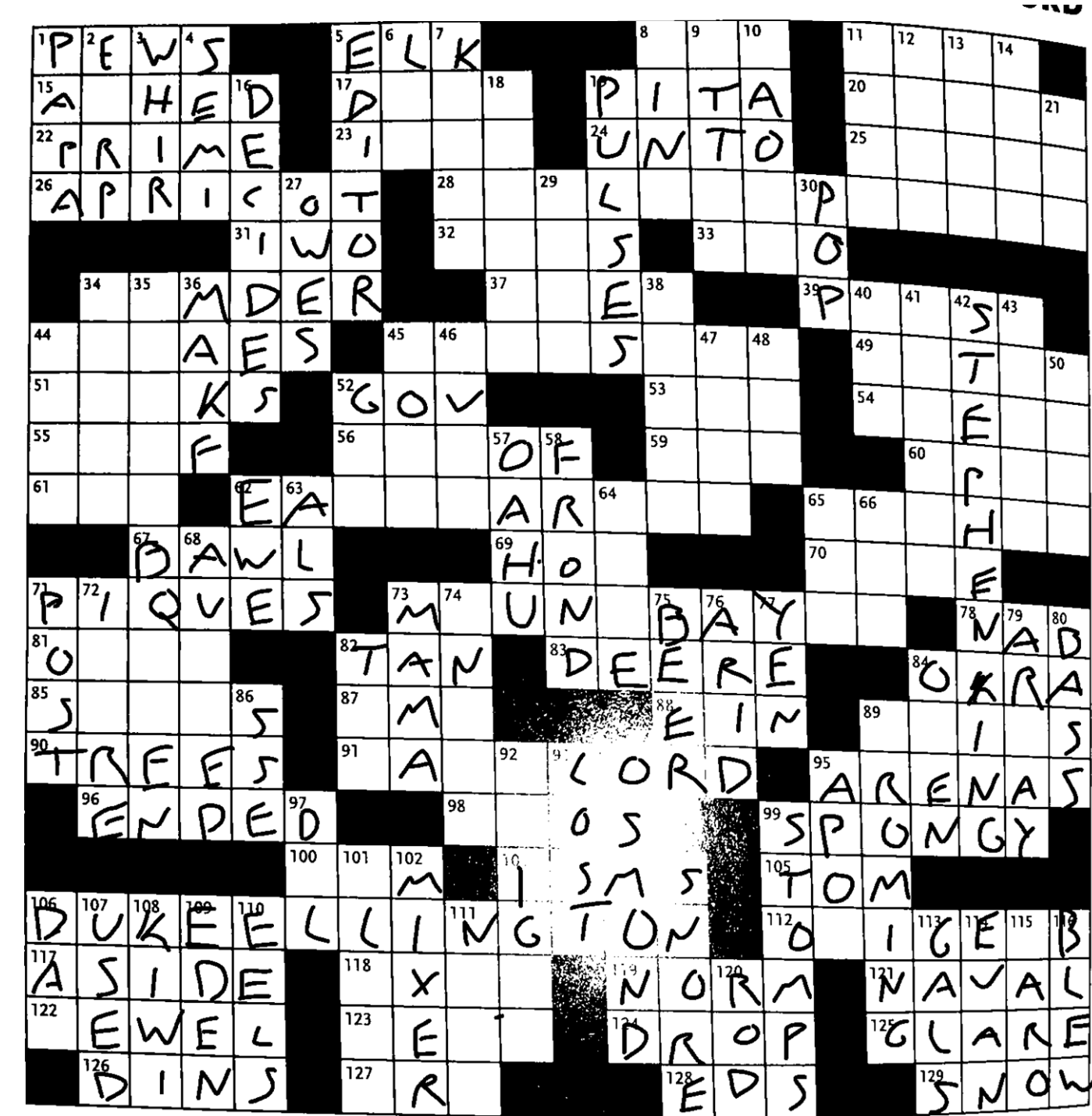

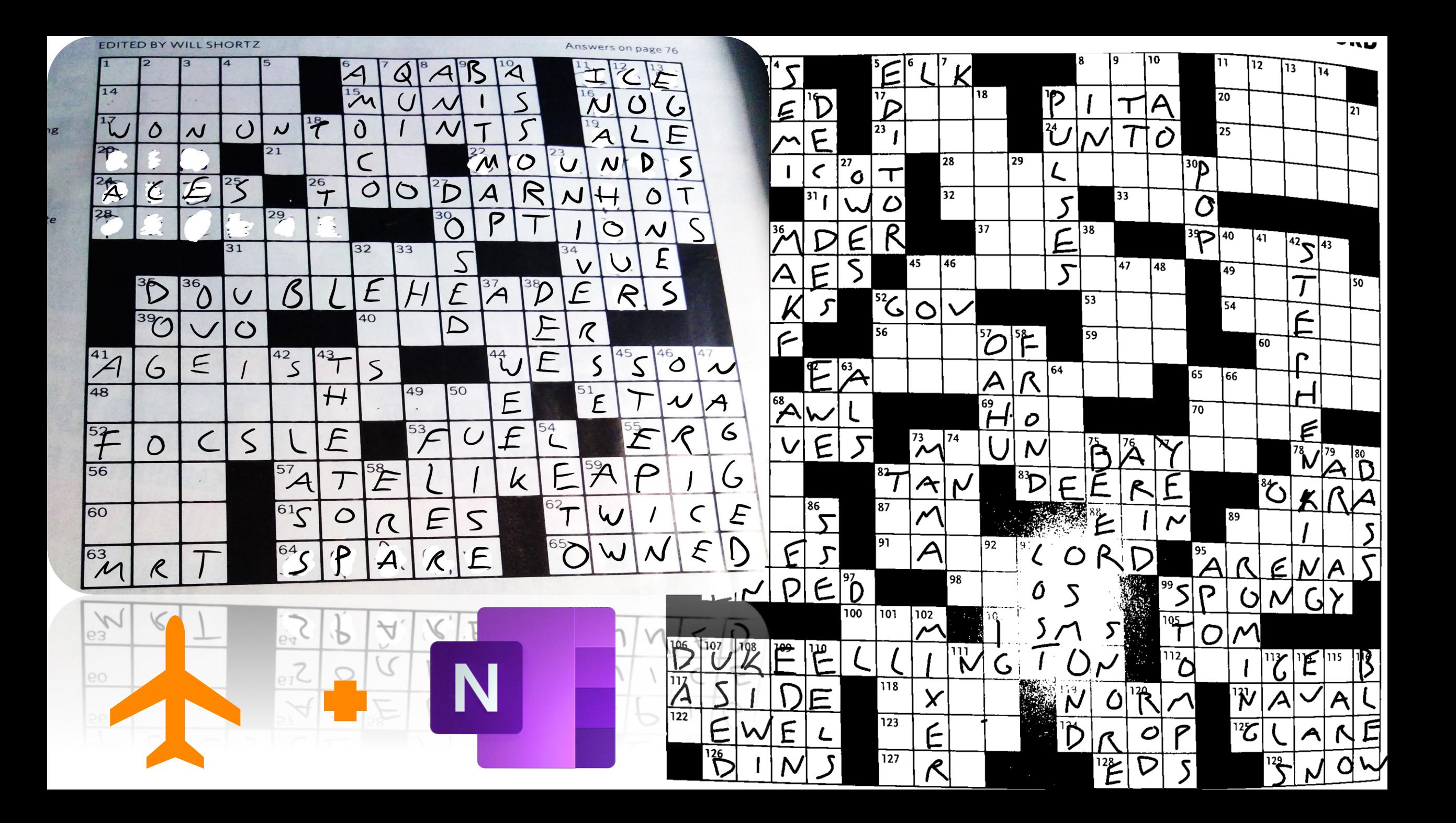

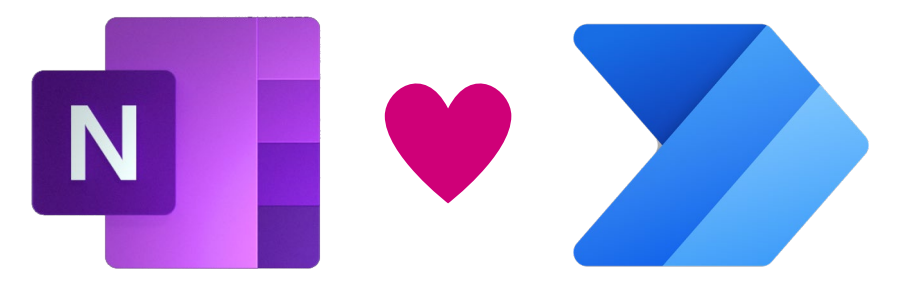

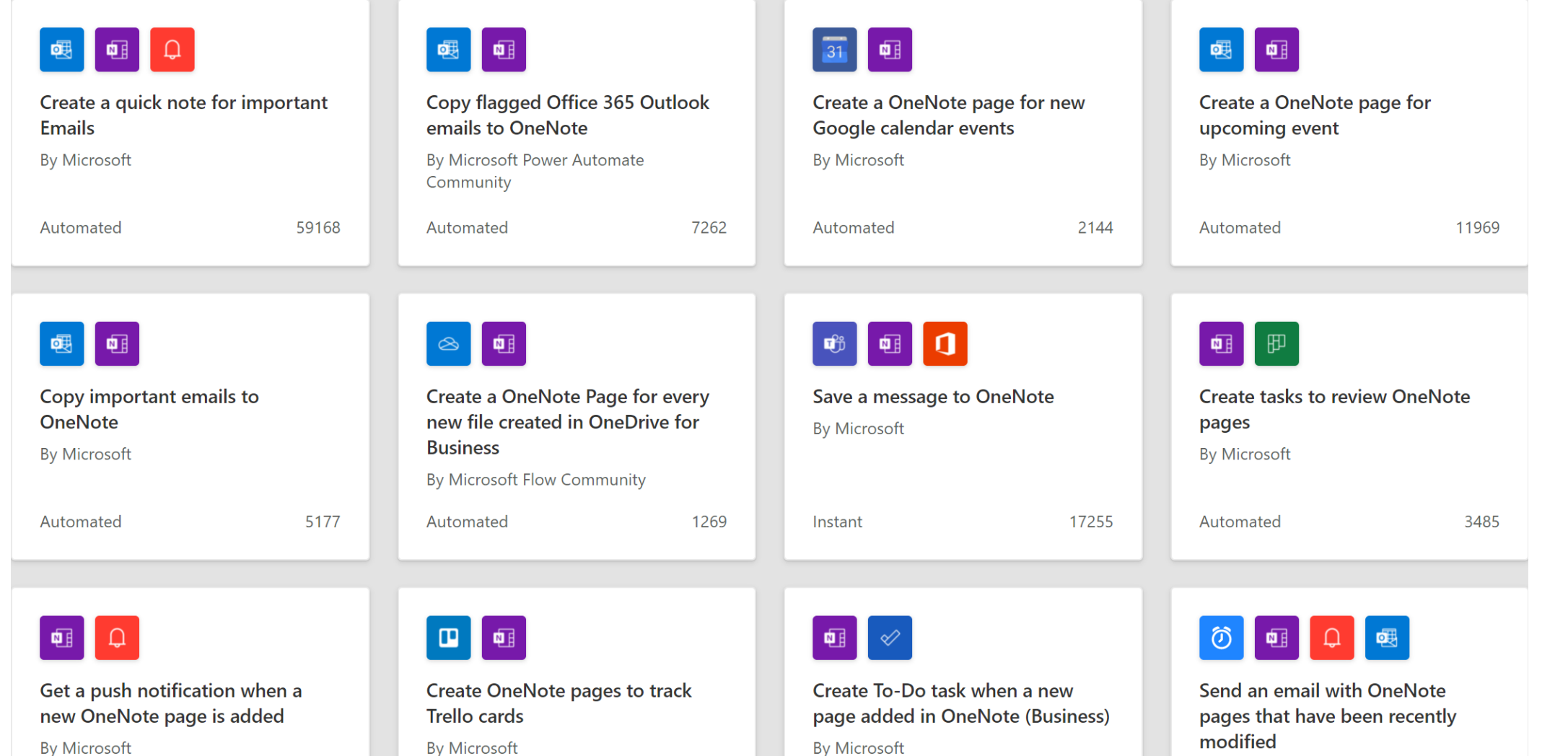

المارا المستعرب المتعارض

 $\sim$ 

ں ں

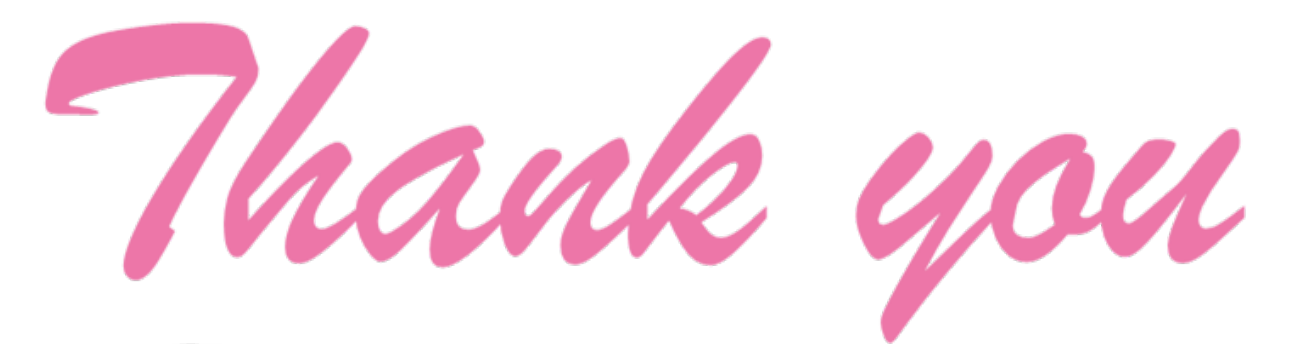

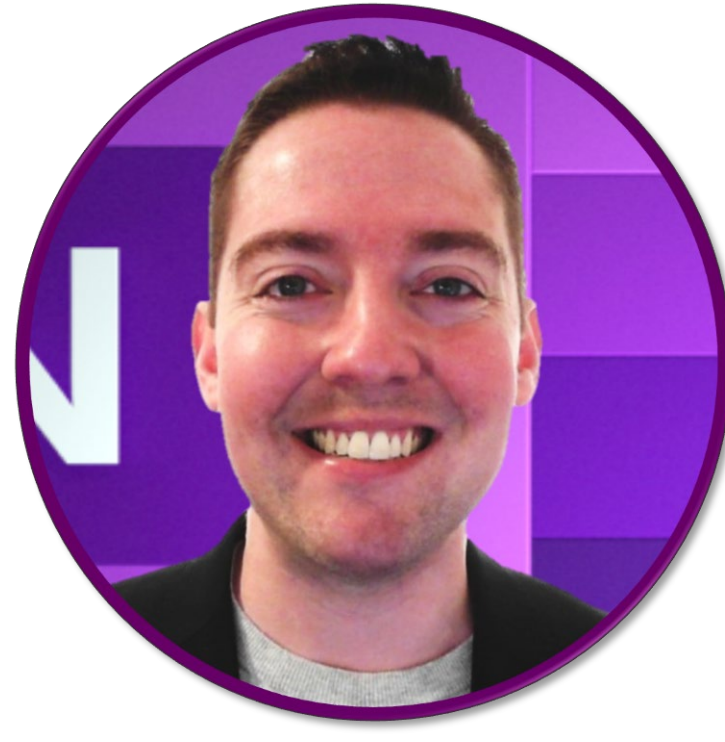

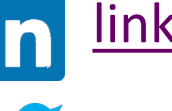

[linkedin.com/in/nchambe](https://linkedin.com/in/nchambe)

[@chambernate](https://twitter.com/chambernate)

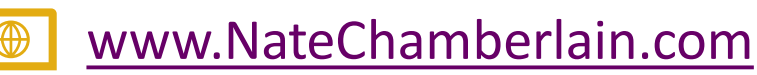